# EEGLAB overview

**y Som af para a month tha comprehensive possession of the attention proton propriated best profilement which pro** 

Collection of over 300 functions (70000 lines of code)

- About 90 000 download over the past 10 years
- About 5500 users on the discussion list and 9500 on the diffusion list
- NIH funding since 2003

http://sccn.ucsd.edu/eeglab http://sccn.ucsd.edu/wiki/eeglab

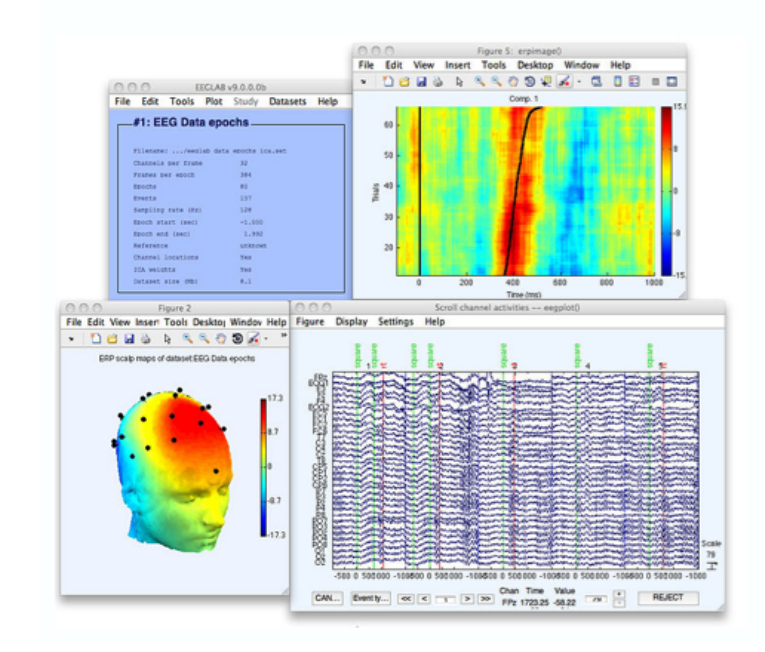

# **EEGLAB standard processing pipeline**

mand the second of the second problem and the power of the department of the man to the second of the second the

#### **Single subject**

- 1. Import binary data, events and channel location
- 2. Edit, Re-reference, Resample, High pass filter data
- 3. Reject artifacts in continuous data by visual inspection
- 4. Extract epochs from data & reject artifactual epochs
- 5. Visualize data measures
- 6. Perform ICA decomposition
	- Perform source localization of components
	- Analyze components contribution to ERP
	- Analyze components contribution to spectrum

#### **Multi-subjects**

- 1. Build study and STUDY design
- 2. Pre-compute measures
- 3. Cluster components
- 4. Analyze clusters

**Advanced analysis using scripting and EEGLAB command line functions** 

### The EEGLAB Matlab software

and property the complete on problem and the process of the depth was problem to your to deliver of the second was the

άt. **EEGLAB Shell - Konsole** – □ × Session Edit View Bookmarks Settings Help 四四 量 EEGLAB /home/arno> matlab -nodesktop File Edit Tools Plot Datasets Help  $<$  M A T L A B  $>$ Copyright 1984-2002 The MathWork Version 6.5.0.180913a Release No current dataset Jun 18 2002 - Create a new or load an existing dataset: Using Toolbox Path Cache. Type "help toolbox\_pa Use "/File/Import data"  $(new)$ Or "/File/Load existing dataset" (old) To get started, type one of these: helpwin, help  $-$  If new. For product information, visit www.mathworks.com "/File/Import epoch info" (data epochs), else "/File/Import event info" (continuous data)  $\gg$  eeglab "/Edit/Dataset info" (add/edit dataset info) "/File/Save dataset" (save dataset) - Prune data: "/Edit/Select data" - Reject data: "/Tools/Reject continuous data" - Epoch data: "/Tools/Extract epochs" - Remove baseline: "/Tools/Remove baseline" - Run ICA: "/Tools/Run ICA"

# **1. Importing data**

**Complete the complete the complete complete to the product of the complete the complete the product of the complete that the product of the complete that the complete the complete the complete the complete the complete th** 

### **Import/load data Import events**

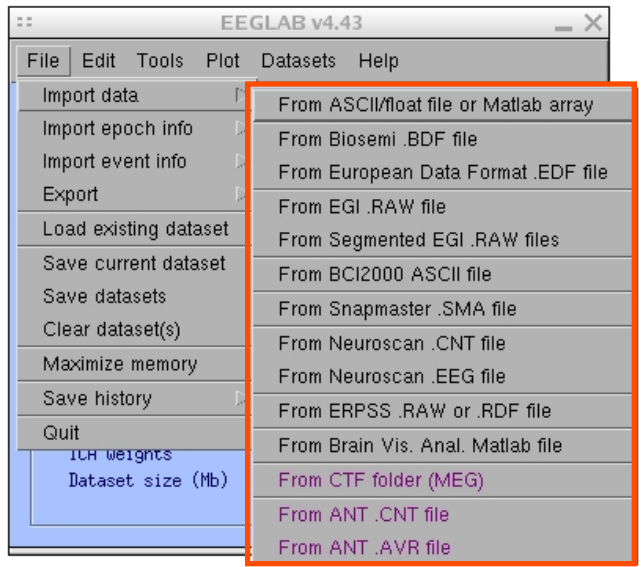

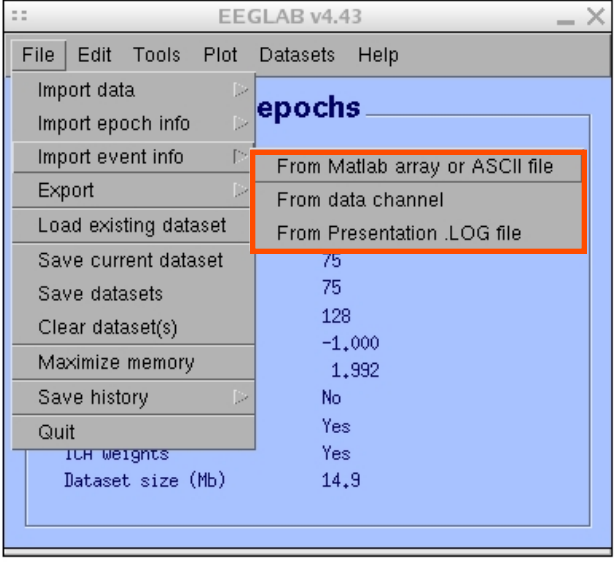

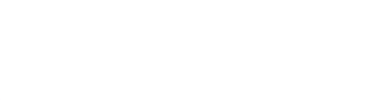

# **1. Importing data Computer of the community of the computations of the community of the computer of the computation of the computation**

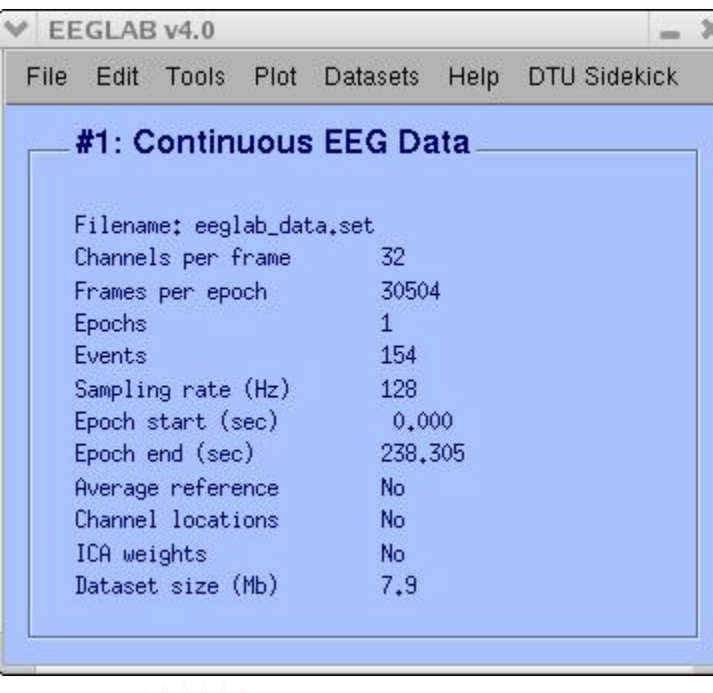

# Data info **Scrolling data**

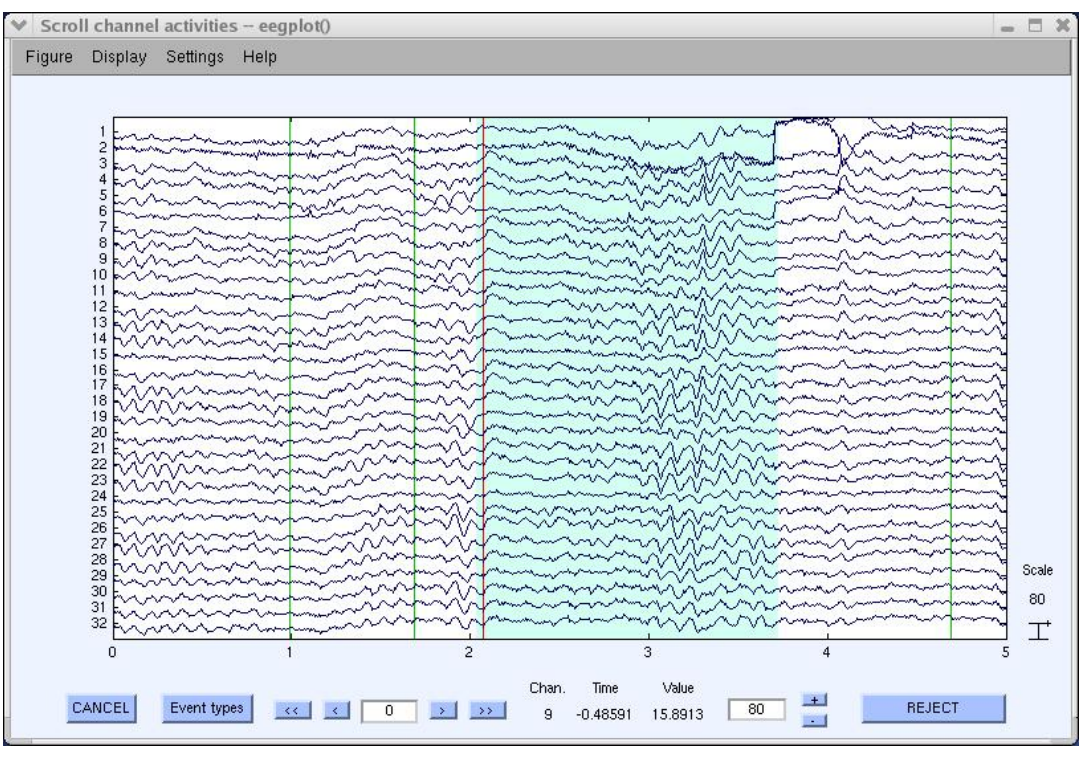

# **1. Importing channel location**

and which which is a commentation of the control to the posterior of the form of the control of the comparison of the second of the comparison of the comparison of the comparison of the comparison of the comparison of the

### **Import channel location**

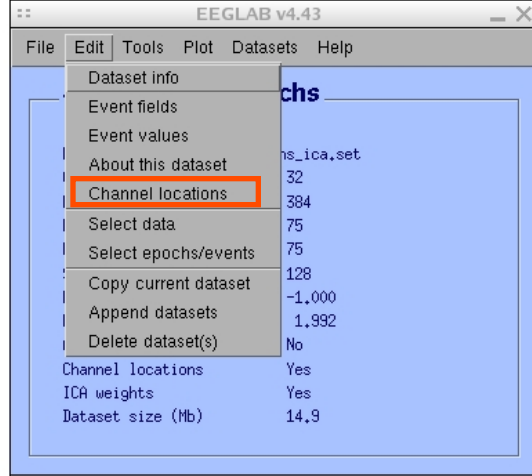

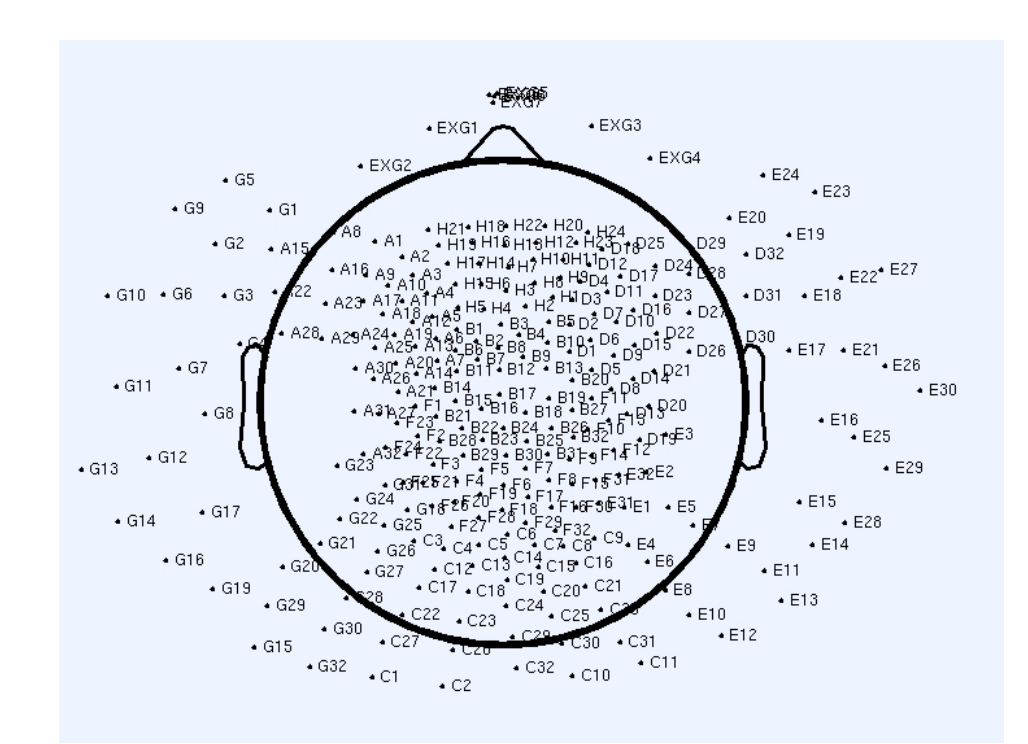

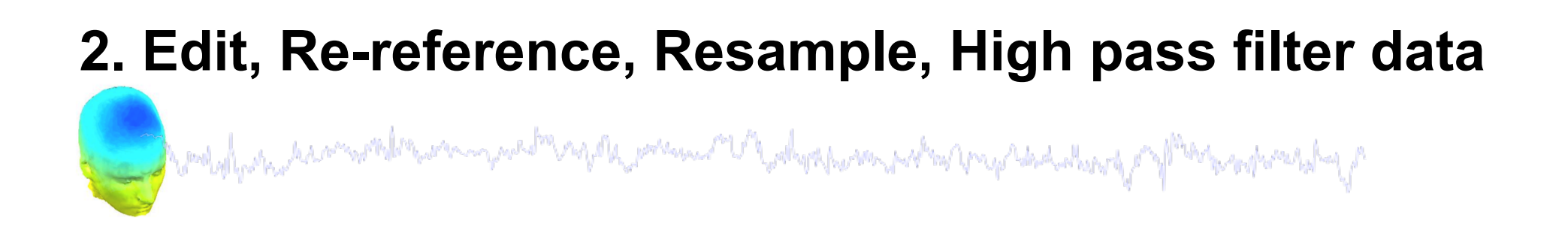

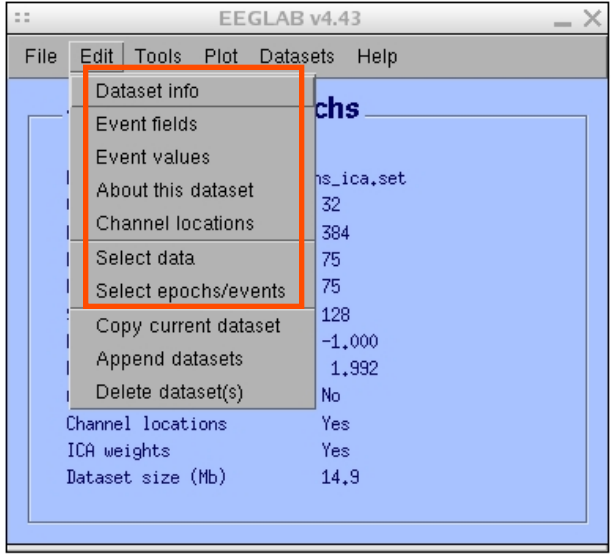

### **Edit/select data Preprocessing data**

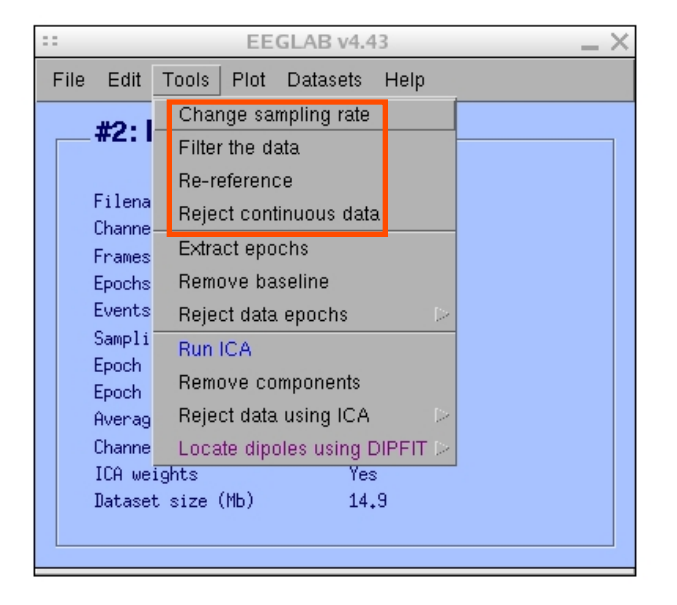

# **3. Reject artifacts in continuous data by visual inspection**

and the substantial computation of the product of the stream of the product of the state of the stream of the

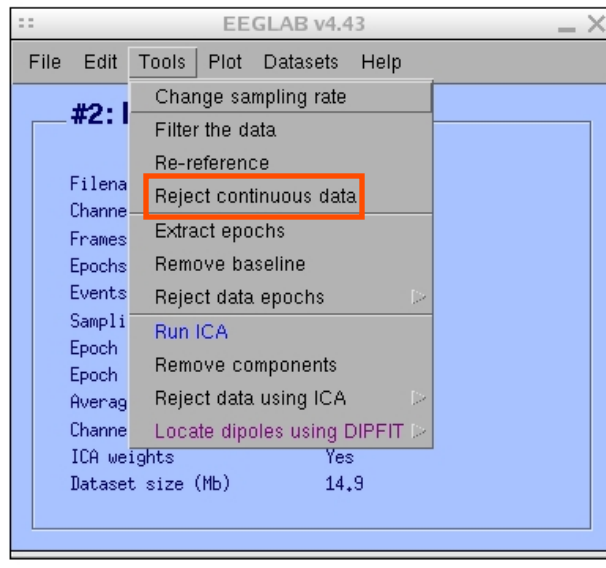

# **Data info Reject portions of continuous data**

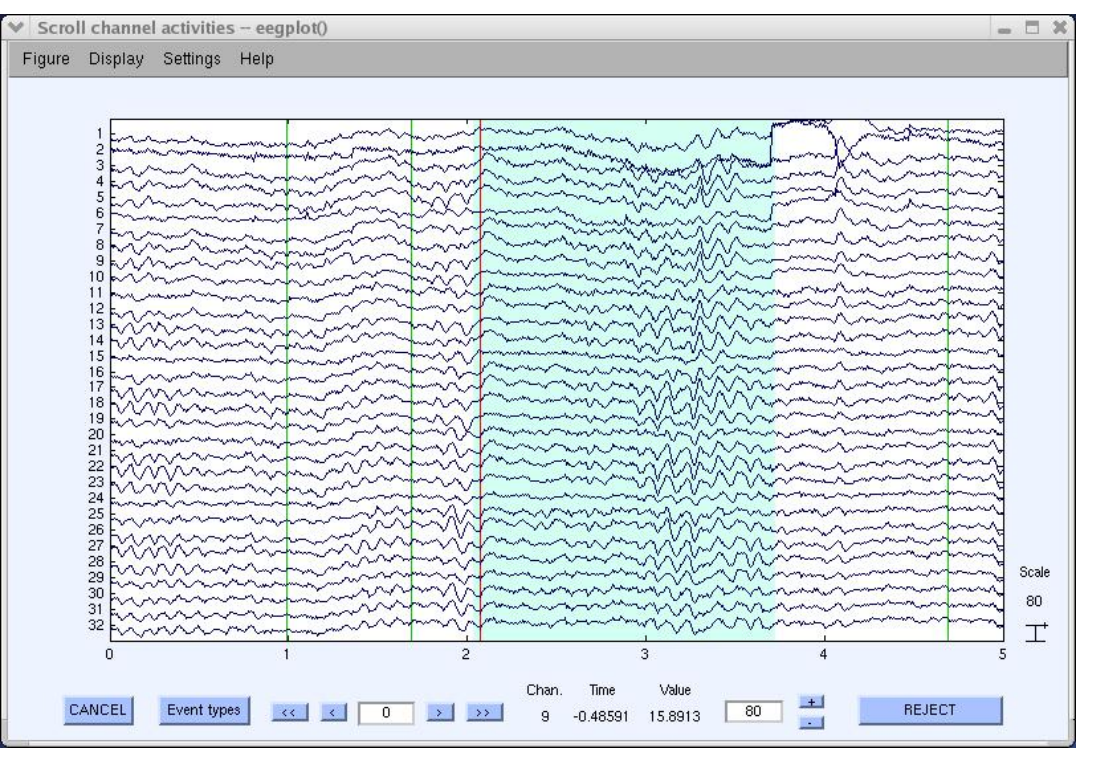

# **4. Extract epochs from data & reject artifactual epochs**  a malalana na malinama ya shungili mali wa matu ya kazi ya matsa ma ya shakala ya f<sup>han</sup>a na hariba ya f **Preprocessing data**

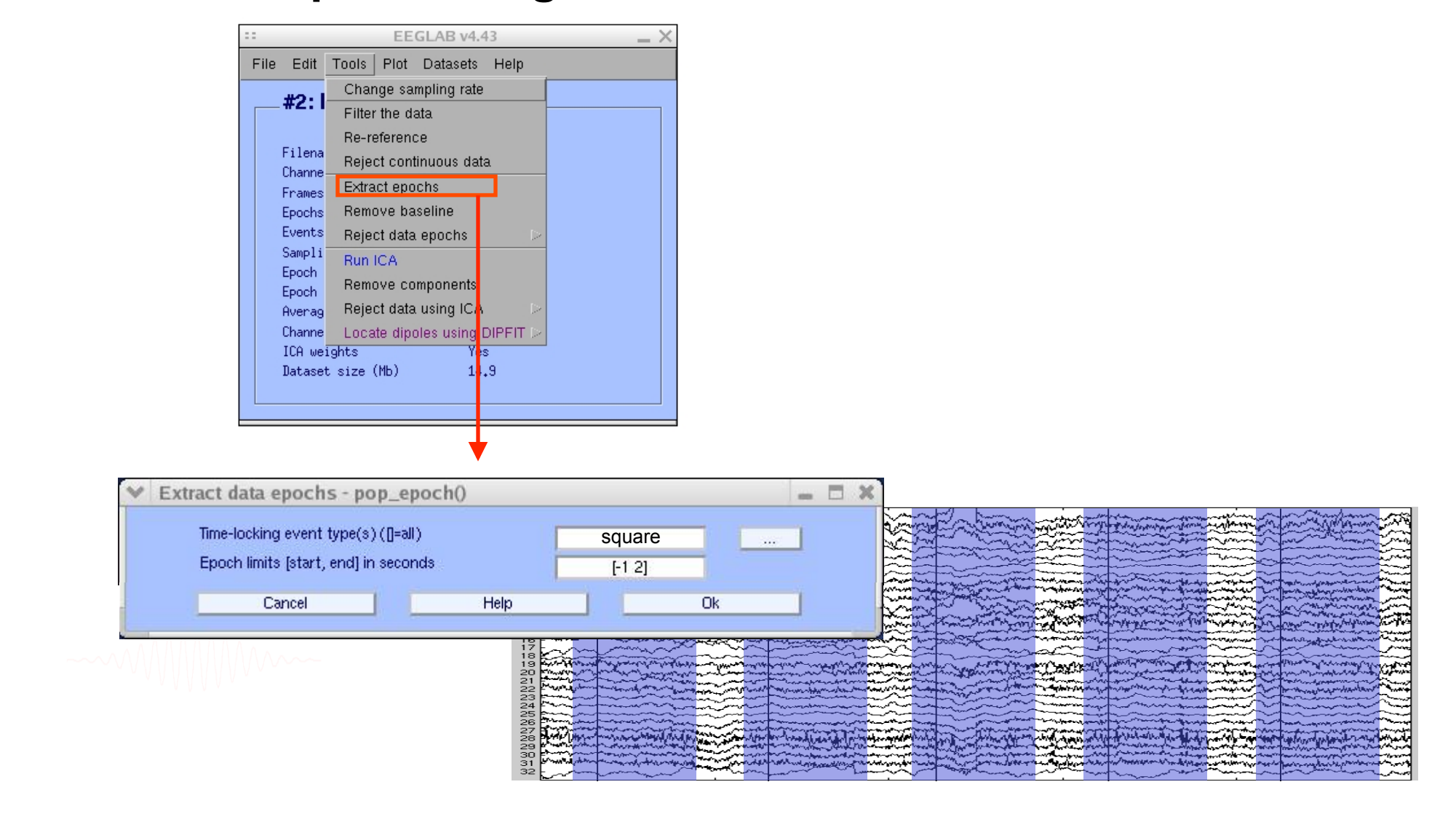

### **4. Extract epochs from data & reject artifactual epochs**

and the substantial term web again and the second of the second was the self of the second and the second state

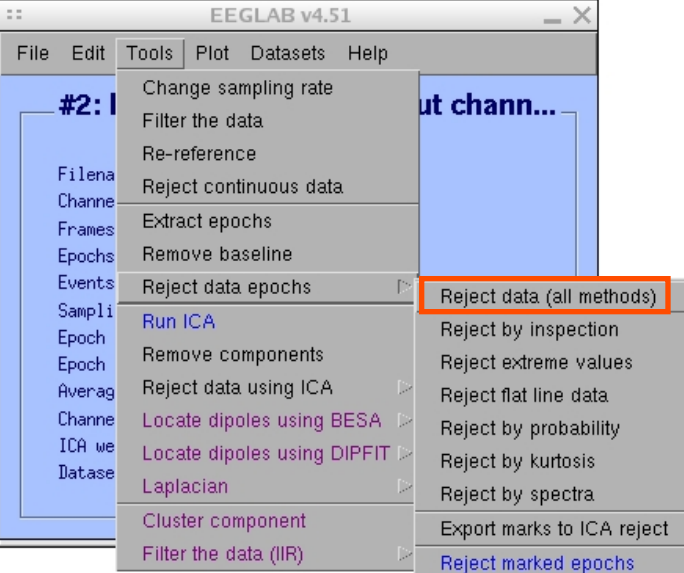

#### Different color = different rejection methods

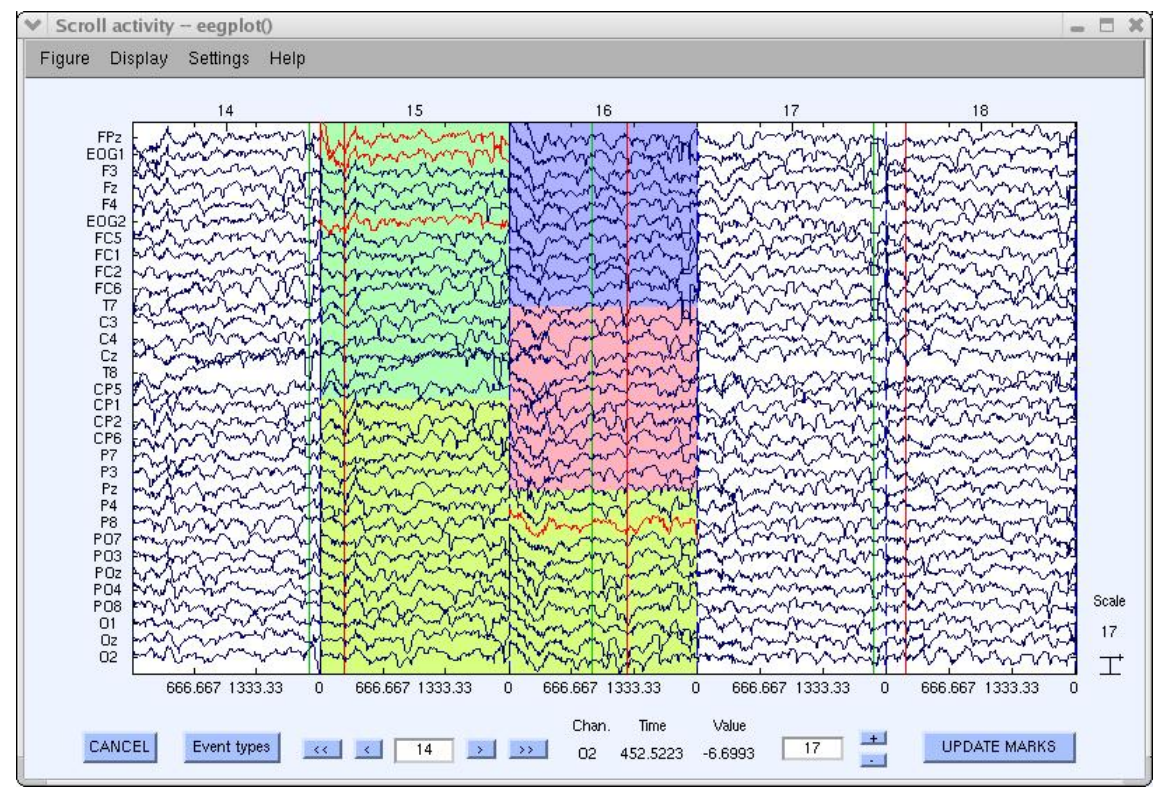

and property the complete and part and the process of the depth and property that there of the responses of the

#### EEGLAB v4.43  $- \times$ File Edit Tools Plot Datasets Help Channel locations  $#1:EEGI$ Channel data (scroll) Channel spectra and maps Filename: eeg. Channel properties Channels per i Channel ERP image Frames per epo Channel ERPs Epochs With scalp maps Events ERP map series In scalp array Sampling rate Sum/Compare ERPs In rect. array Epoch start (s) Component activations (scroll) Epoch end (sec Component spectra and maps Average refere Channel locat: Component maps ICA weights Component properties Dataset size Component ERP image Component ERPs Sum/Compare comp. ERPs Data statistics Time-frequency transforms

### Plot ERP

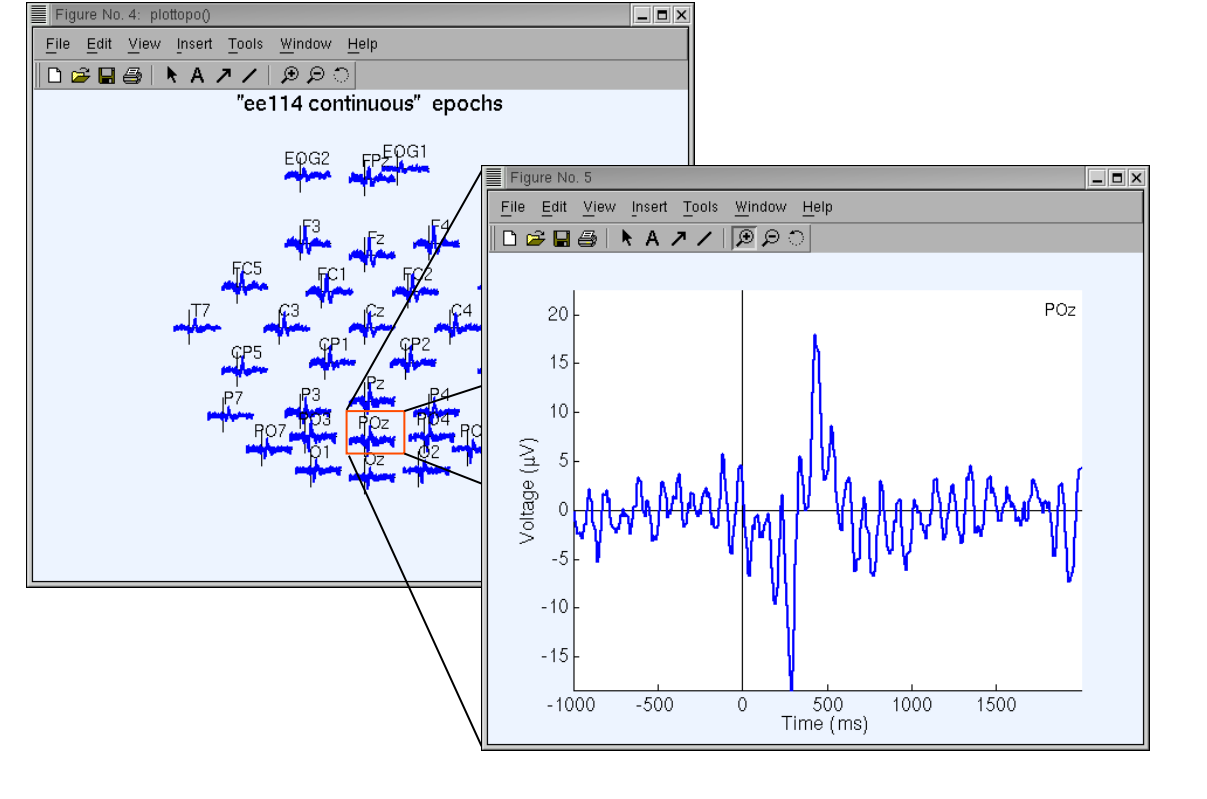

### Plot ERP map series

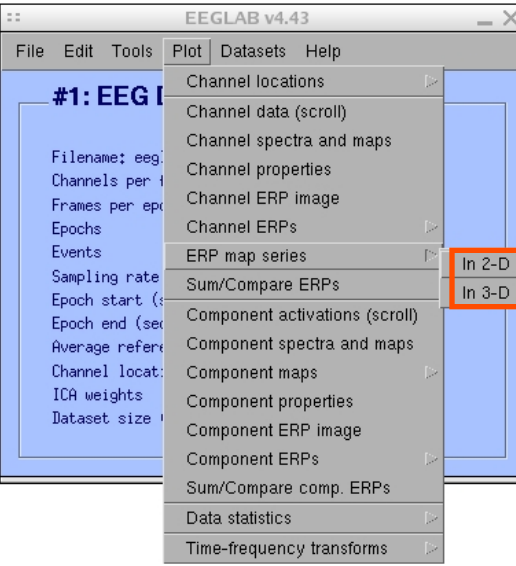

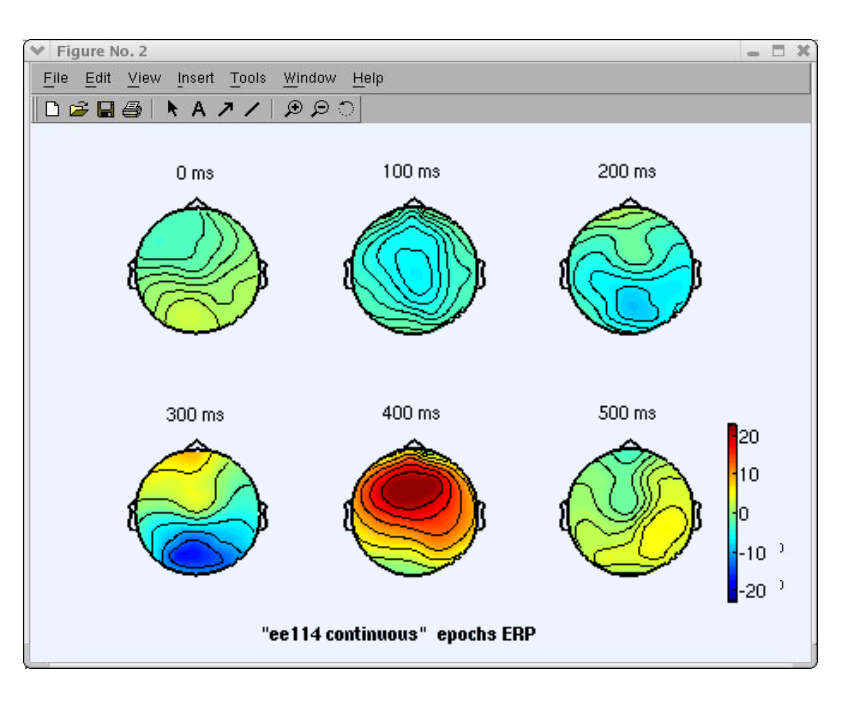

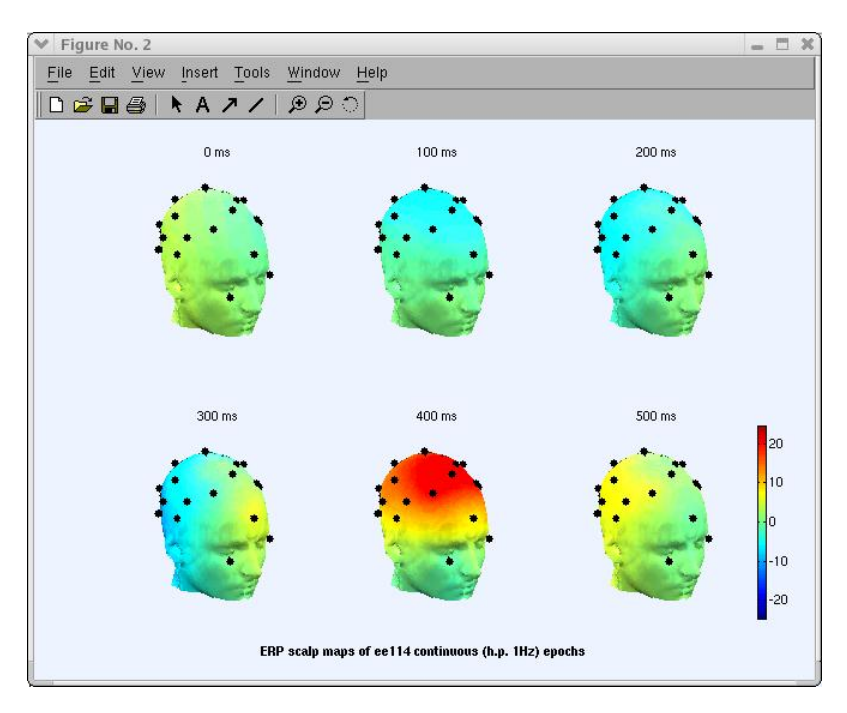

**Control por a secure the compact maple posses out polyerpose posted propriated by Mark approach of** 

### Plot data spectrum and maps

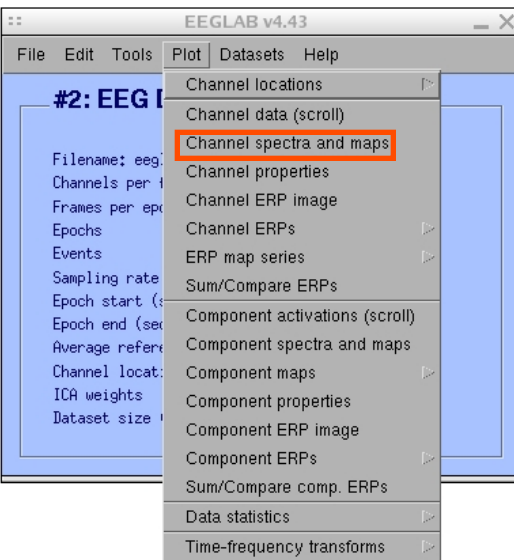

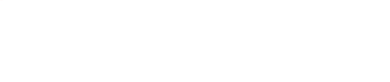

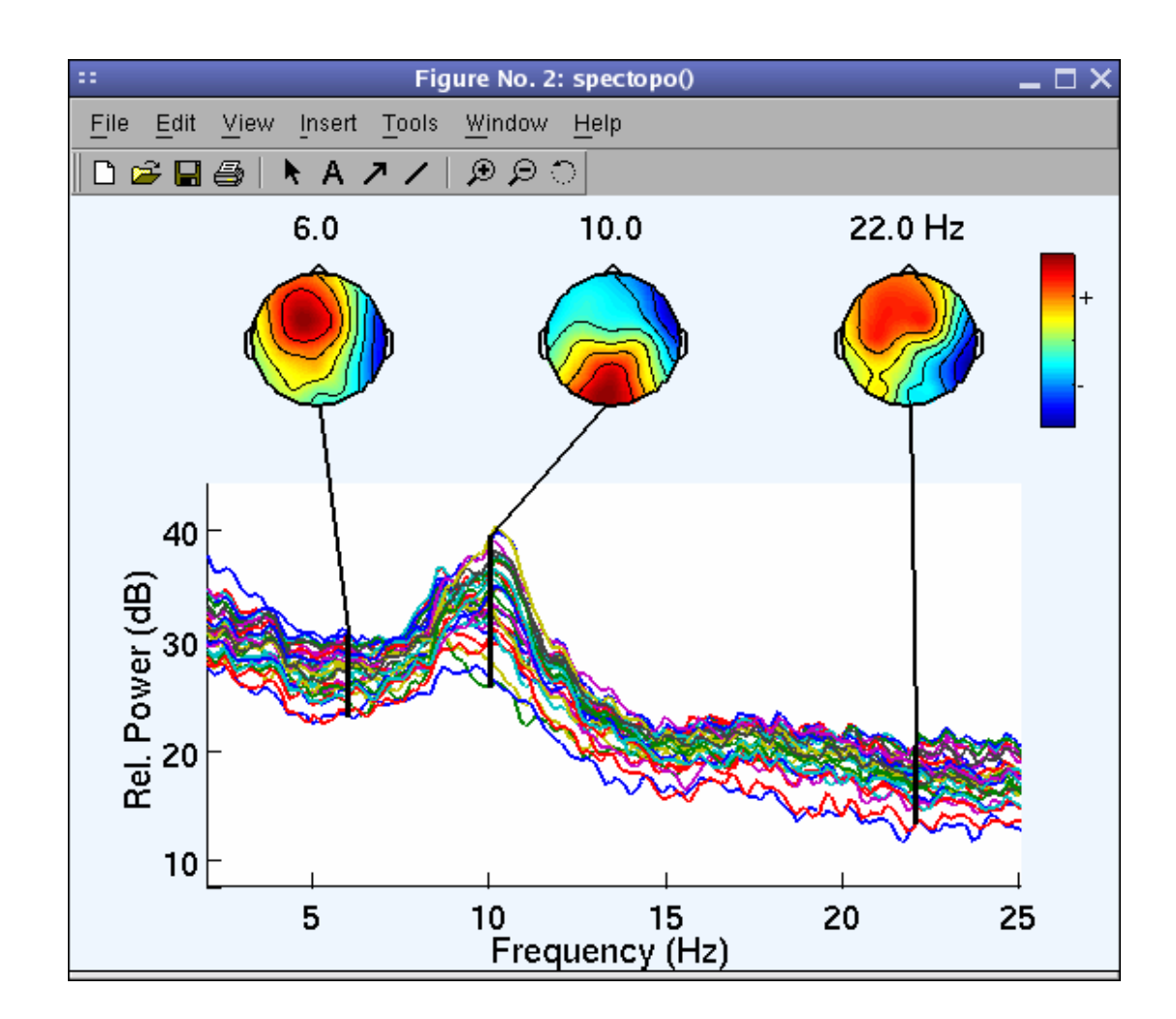

and the substantial complete the complete the second of the second technology of the second of the second state

Plot channel ERPimage

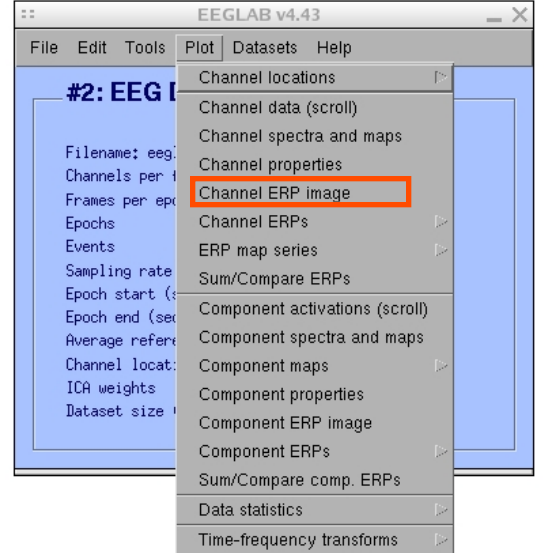

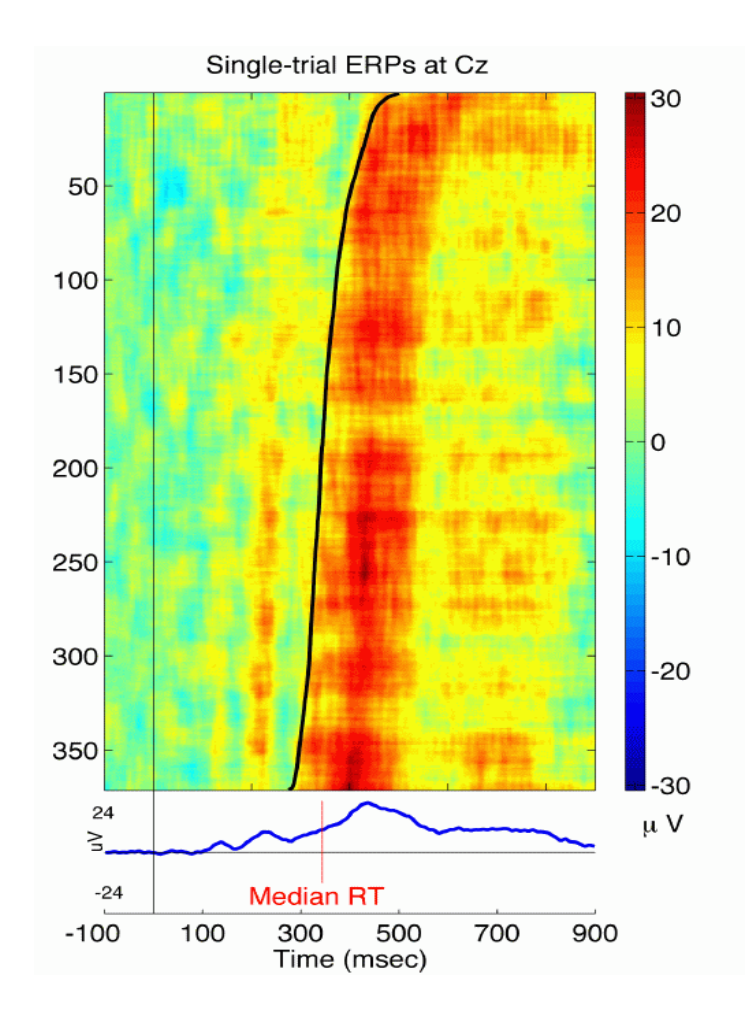

# **EEGLAB standard processing pipeline**

ment popular and the computation of the possible of the dephasion posted trap deal depth of the temporal day p

### **Single subject**

- 1. Import binary data, events and channel location
- 2. Edit, Re-reference, Resample, High pass filter data
- 3. Reject artifacts in continuous data by visual inspection
- 4. Extract epochs from data & reject artifactual epochs
- 5. Visualize data measures
- 6. Perform ICA decomposition
	- Perform source localization of components
	- Analyze components contribution to ERP
	- Analyze components contribution to spectrum

#### **Multi-subjects**

- 1. Build study
- 2. Pre-compute measures
- 3. Cluster components
- 4. Analyze clusters

**Advanced analysis using scripting and EEGLAB command line functions** 

### **6. Perform ICA decomposition**

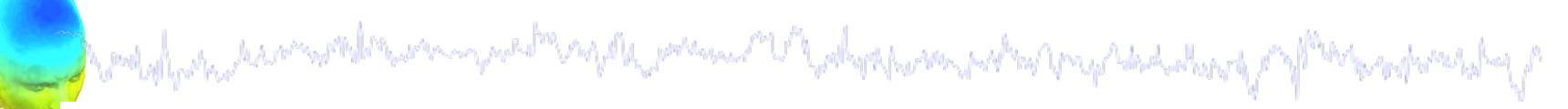

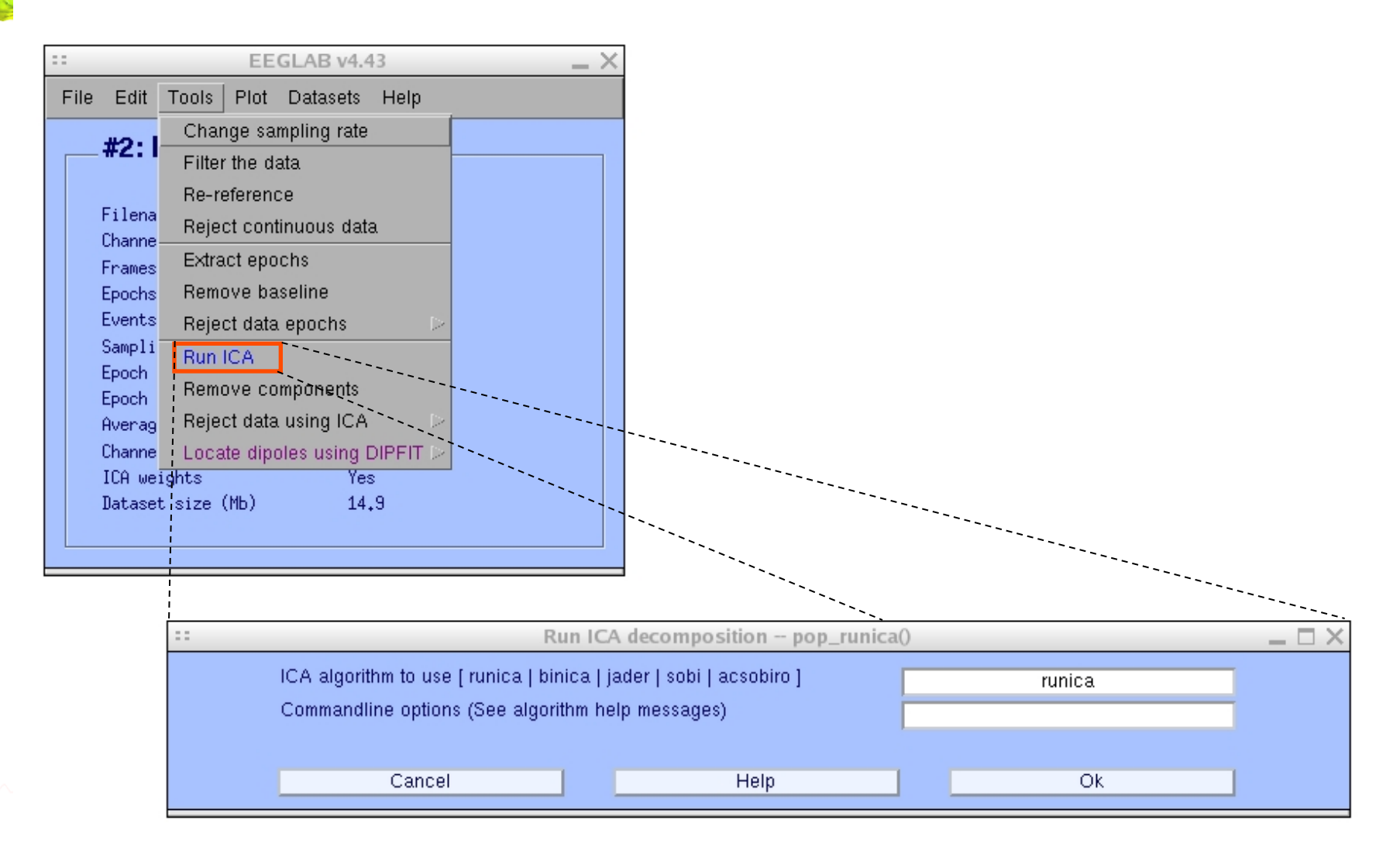

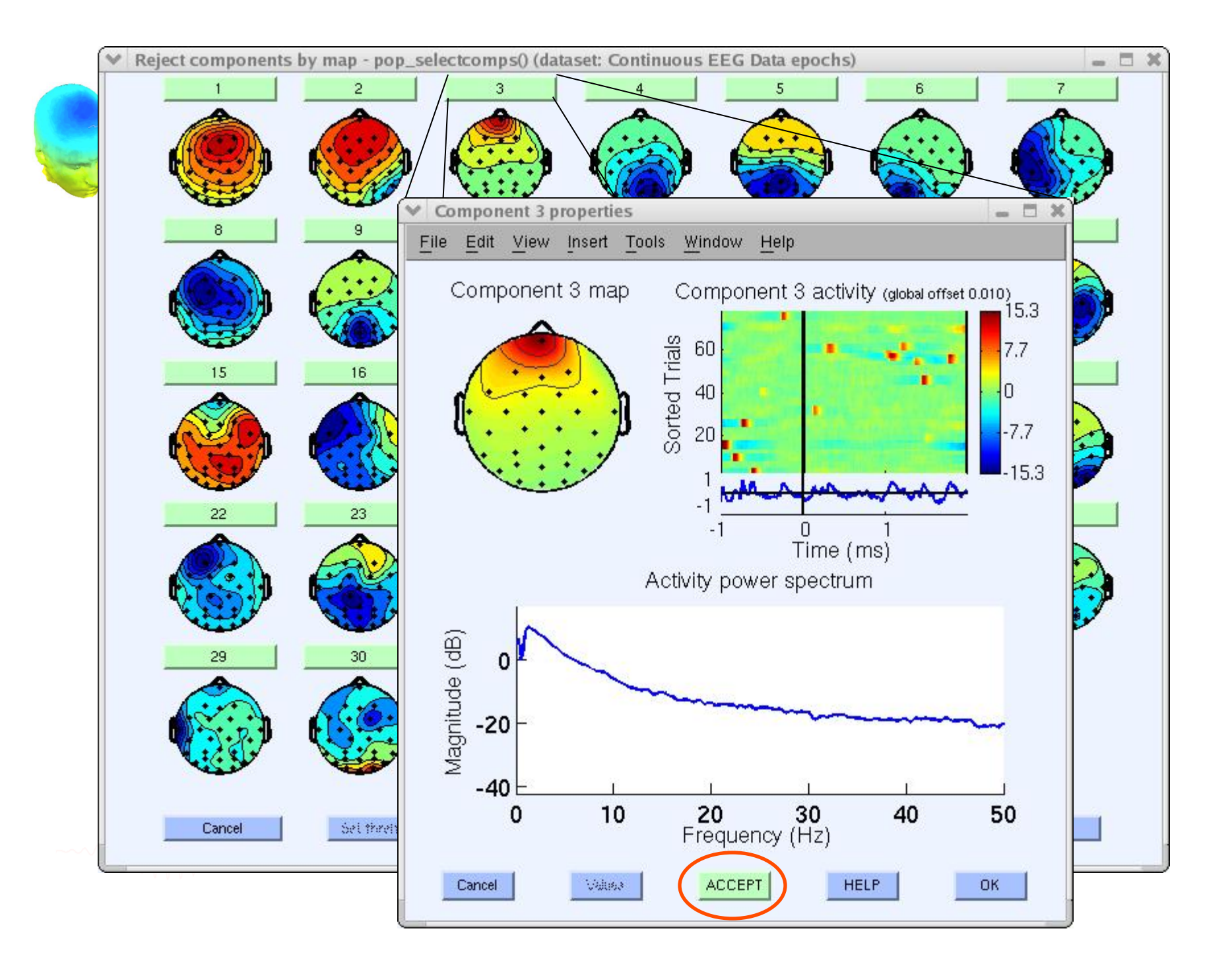

# Localizing components

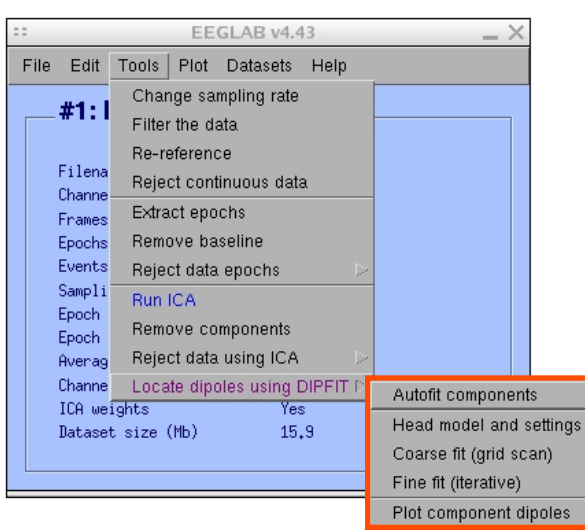

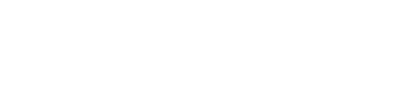

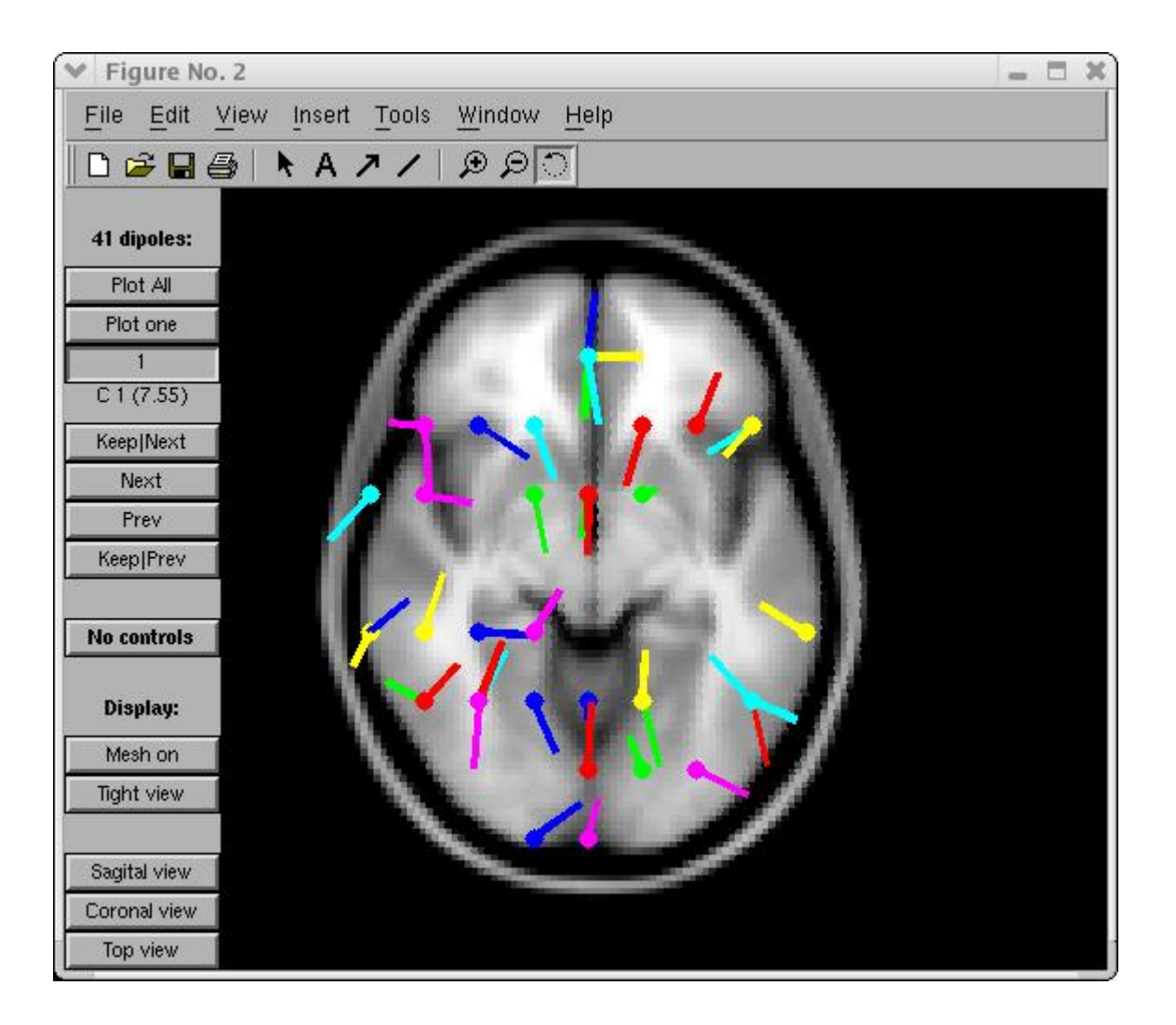

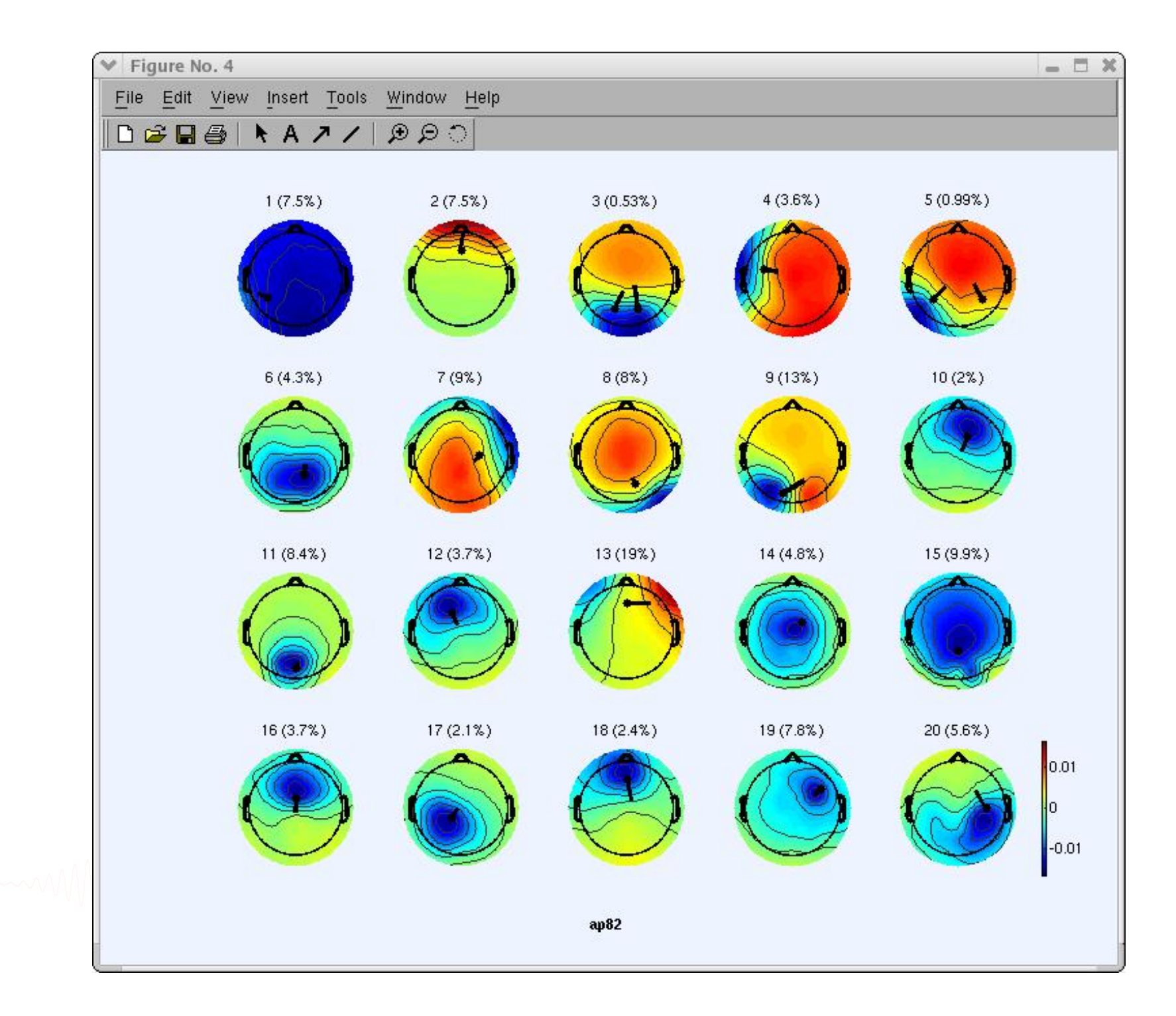

# Component contribution to the ERP

**Complete the communication of the complete of the community of the complete of the complete the complete state** 

22

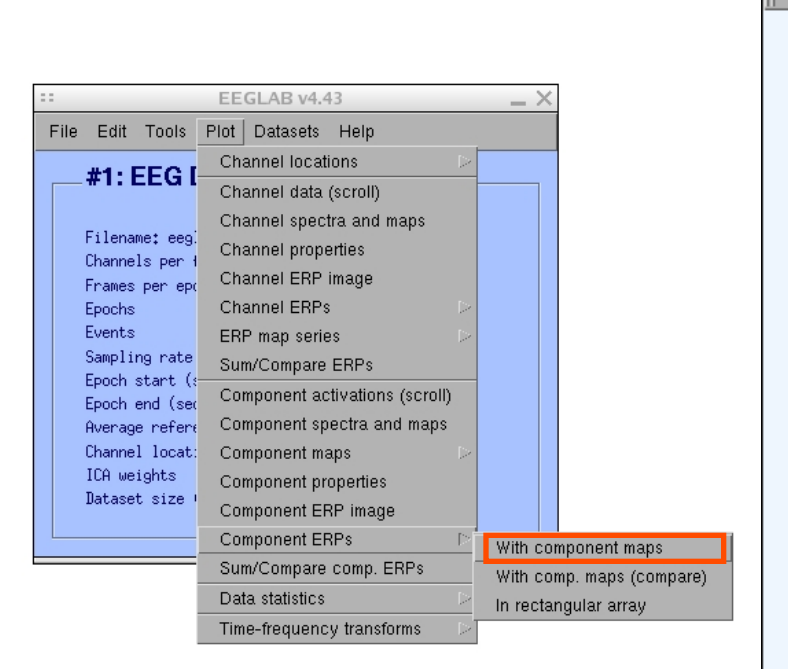

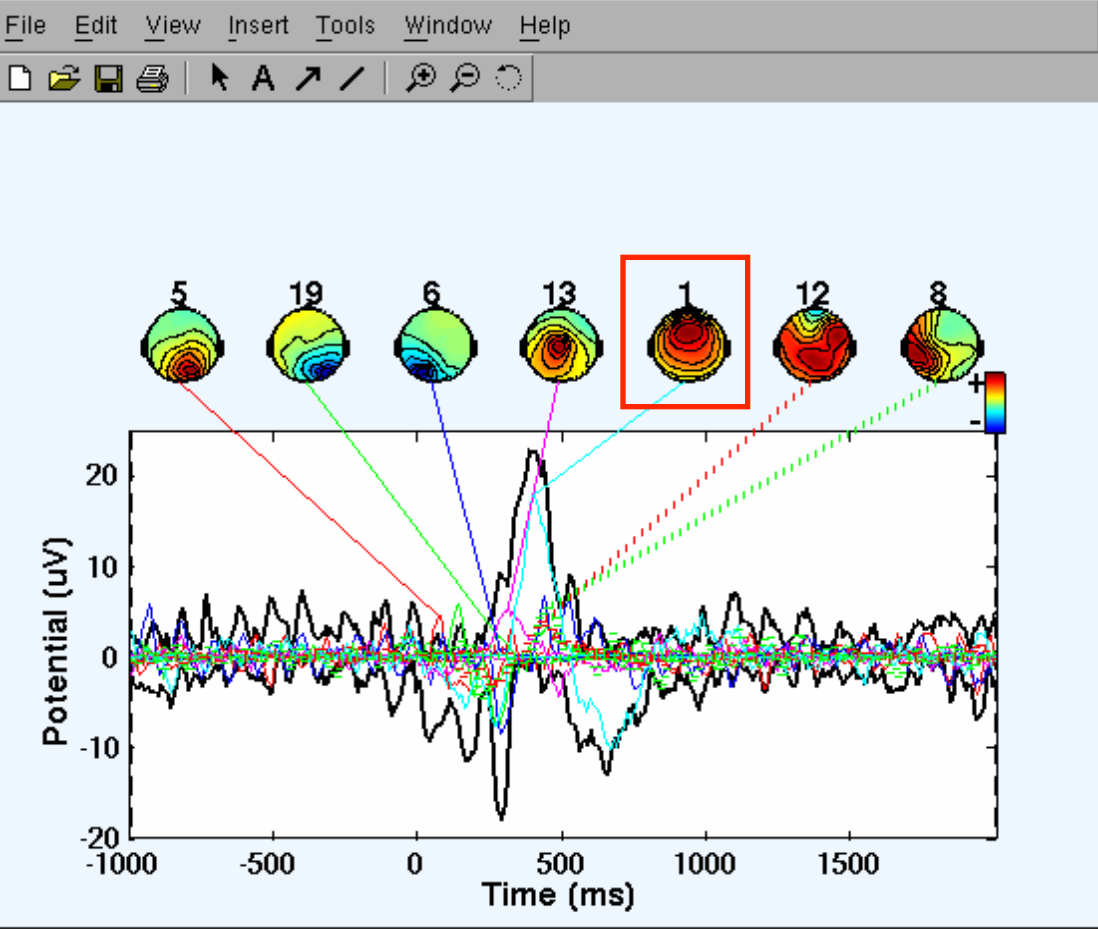

Figure No. 2

 $\Box$   $\times$ 

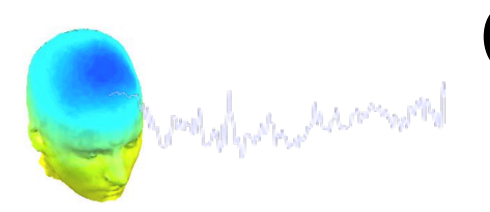

# Component contribution to the EEG spectrum

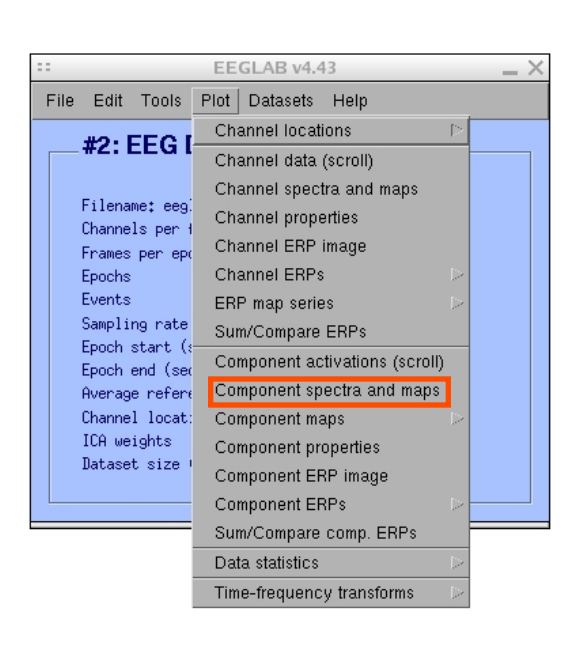

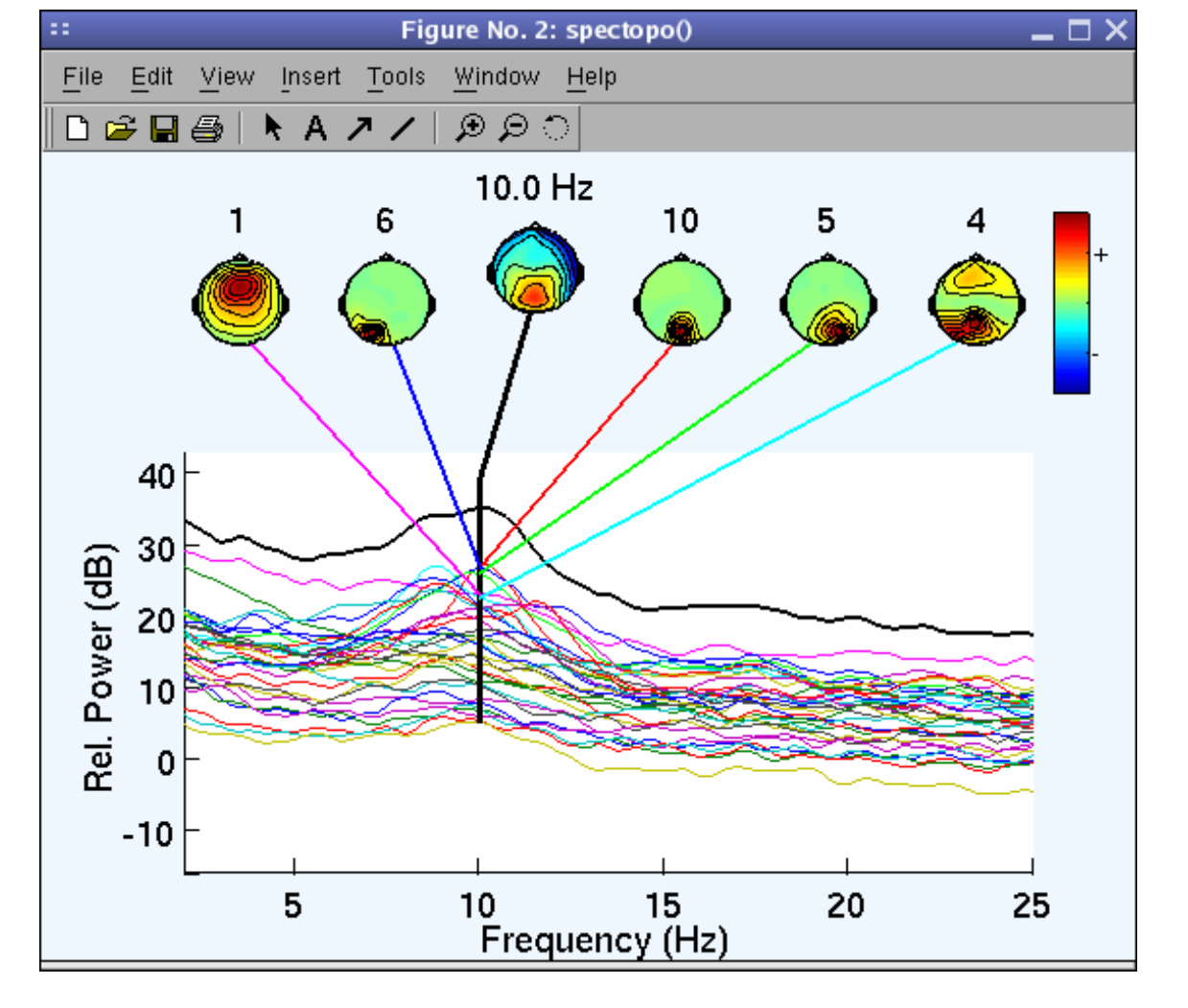

# Component time-frequency

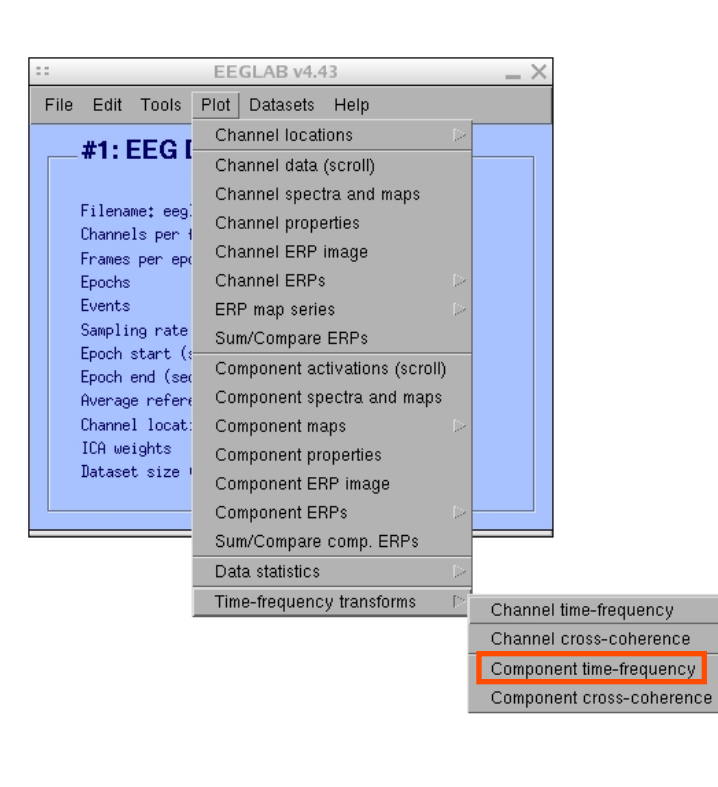

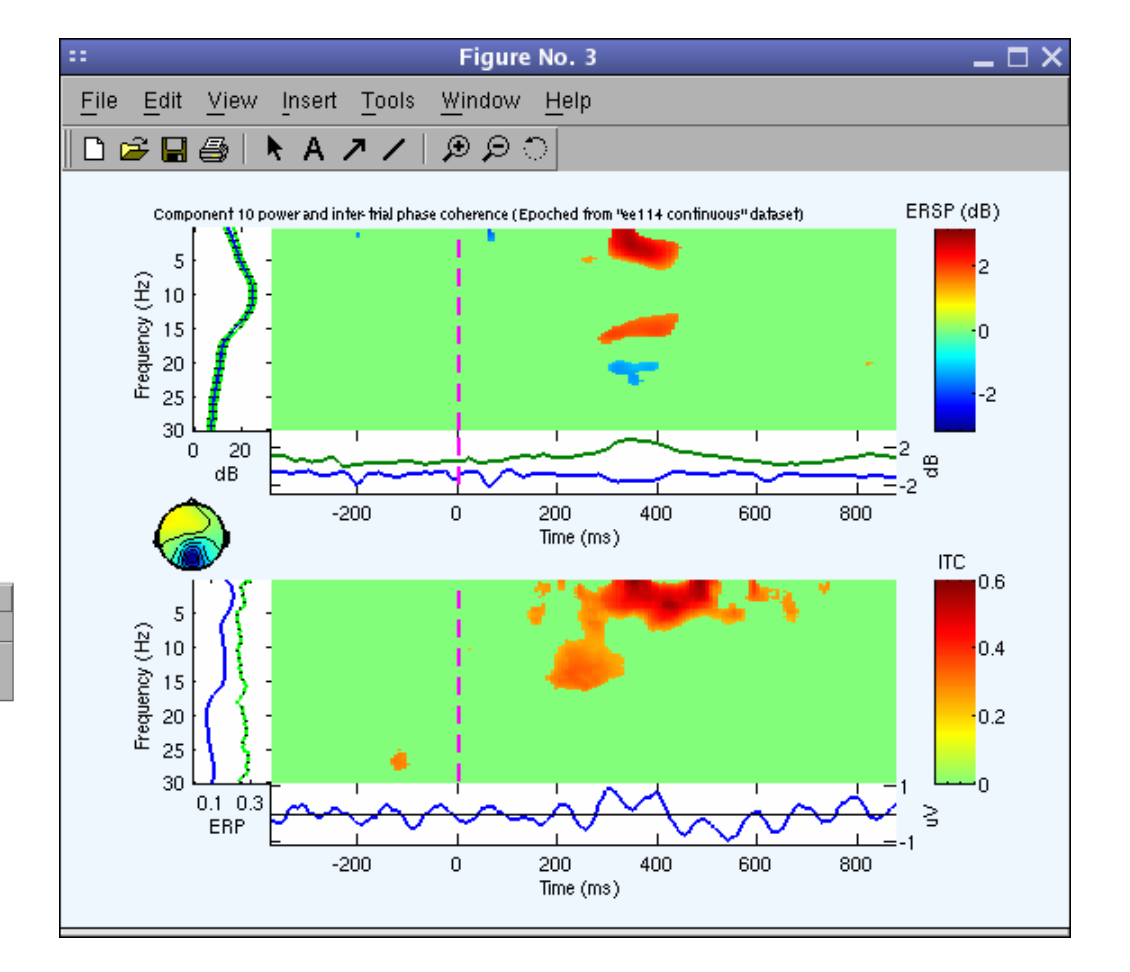

# **EEGLAB standard processing pipeline**

ment production of the computation of the possion of the depth was probably proposed to produce the form of th

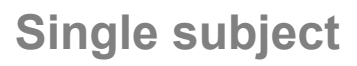

- 1. Import binary data, events and channel location
- 2. Edit, Re-reference, Resample, High pass filter data
- 3. Reject artifacts in continuous data by visual inspection
- 4. Extract epochs from data & reject artifactual epochs
- 5. Visualize data measures
- 6. Perform ICA decomposition
	- Perform source localization of components
	- Analyze components contribution to ERP
	- Analyze components contribution to spectrum

#### **Multi-subjects**

- 1. Build study and STUDY design
- 2. Pre-compute measures
- 3. Cluster components
- 4. Analyze clusters

**Advanced analysis using scripting and EEGLAB command line functions** 

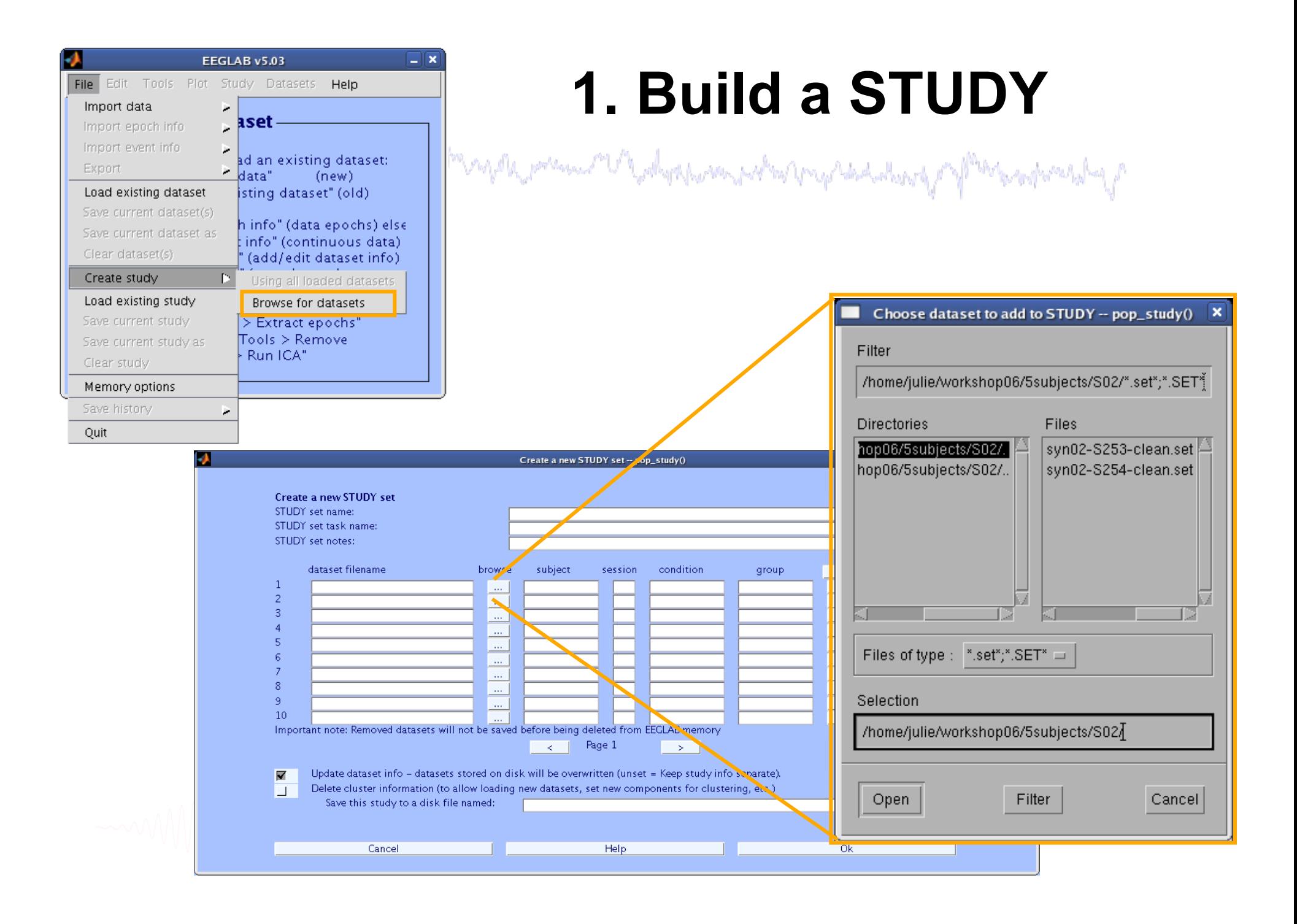

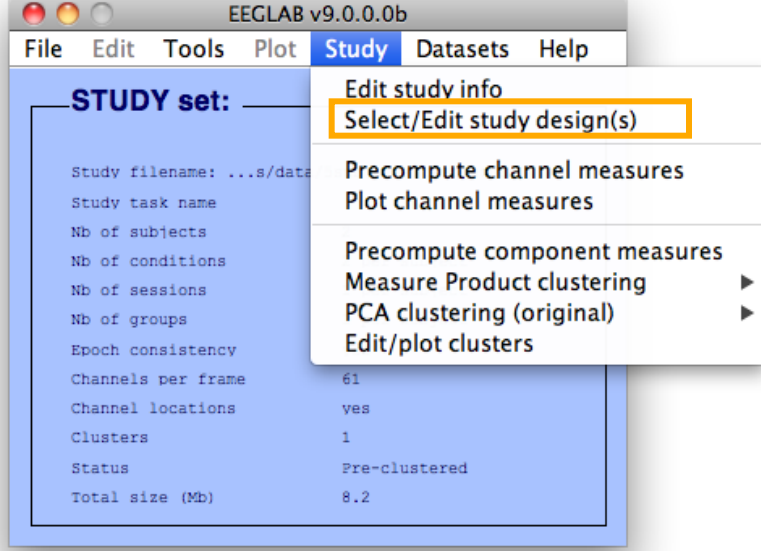

# **Edit STUDY design**

#### and the polystherm probations that the state of participations of the  $000$ **Select STUDY design** STUDY.design 1 Add design Rename design Delete design Independent variable 1 **Subjects** Independent variable 2 S05<br>S08 None None condition<br>description condition description duration duration type type Ind. var. 1 values Ind. var. 2 values non-synonyms<br>synonyms Combine selected values Combine selected values  $\ddot{\cdot}$ Select all subjects Unpaired statistics  $\div$ Unpaired statistics  $\div$ Use only specific datasets/trials Delete all datafiles associated with this STUDY design ☑ Save the STUDY Cancel Ok

### **2. Pre-compute measures**

and the state of the second and the second of the second of the state of the state of the state of the state of the state of the state of the state of the state of the state of the state of the state of the state of the st

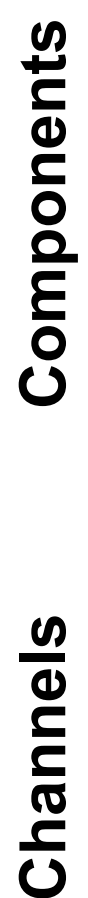

Channels

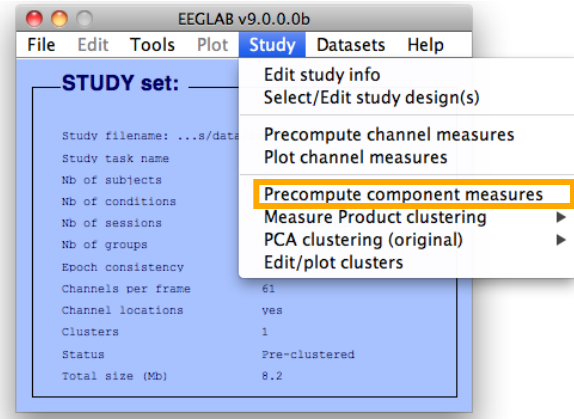

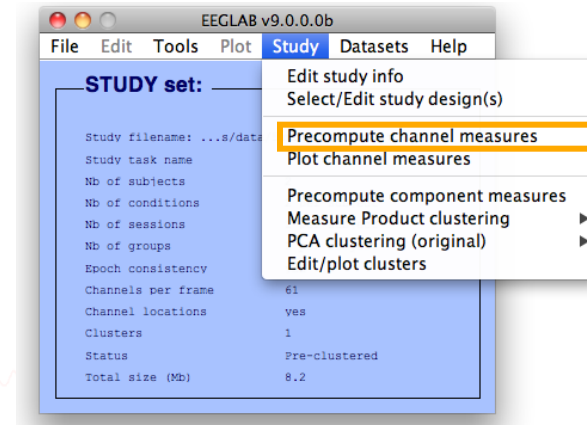

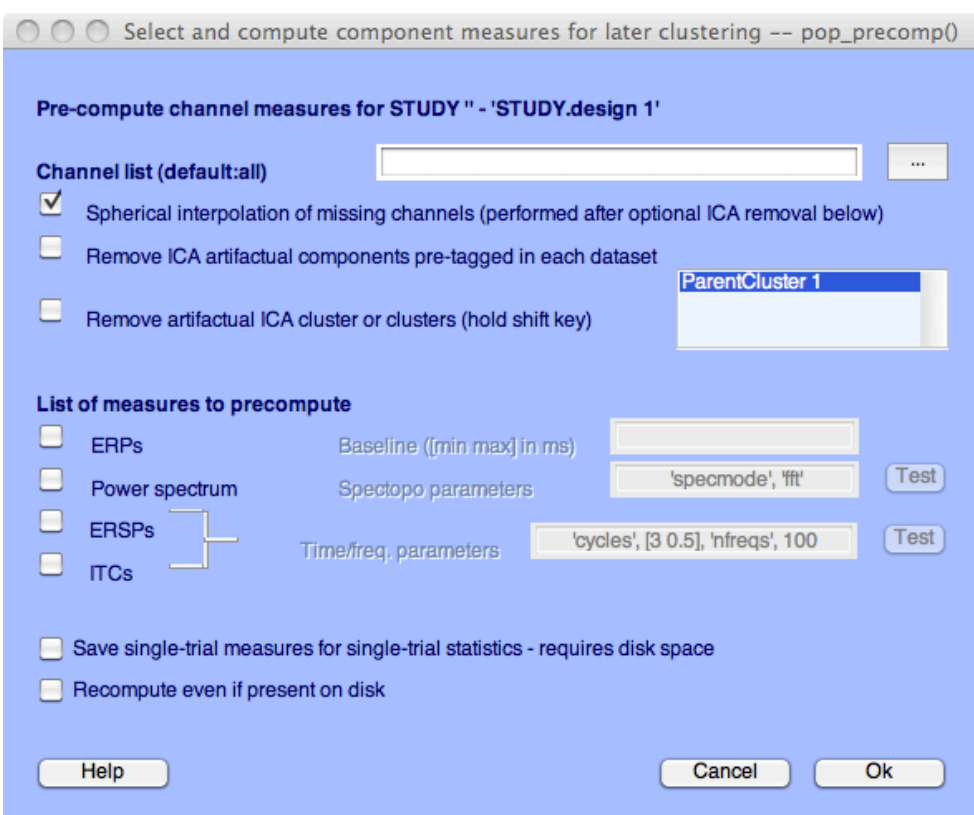

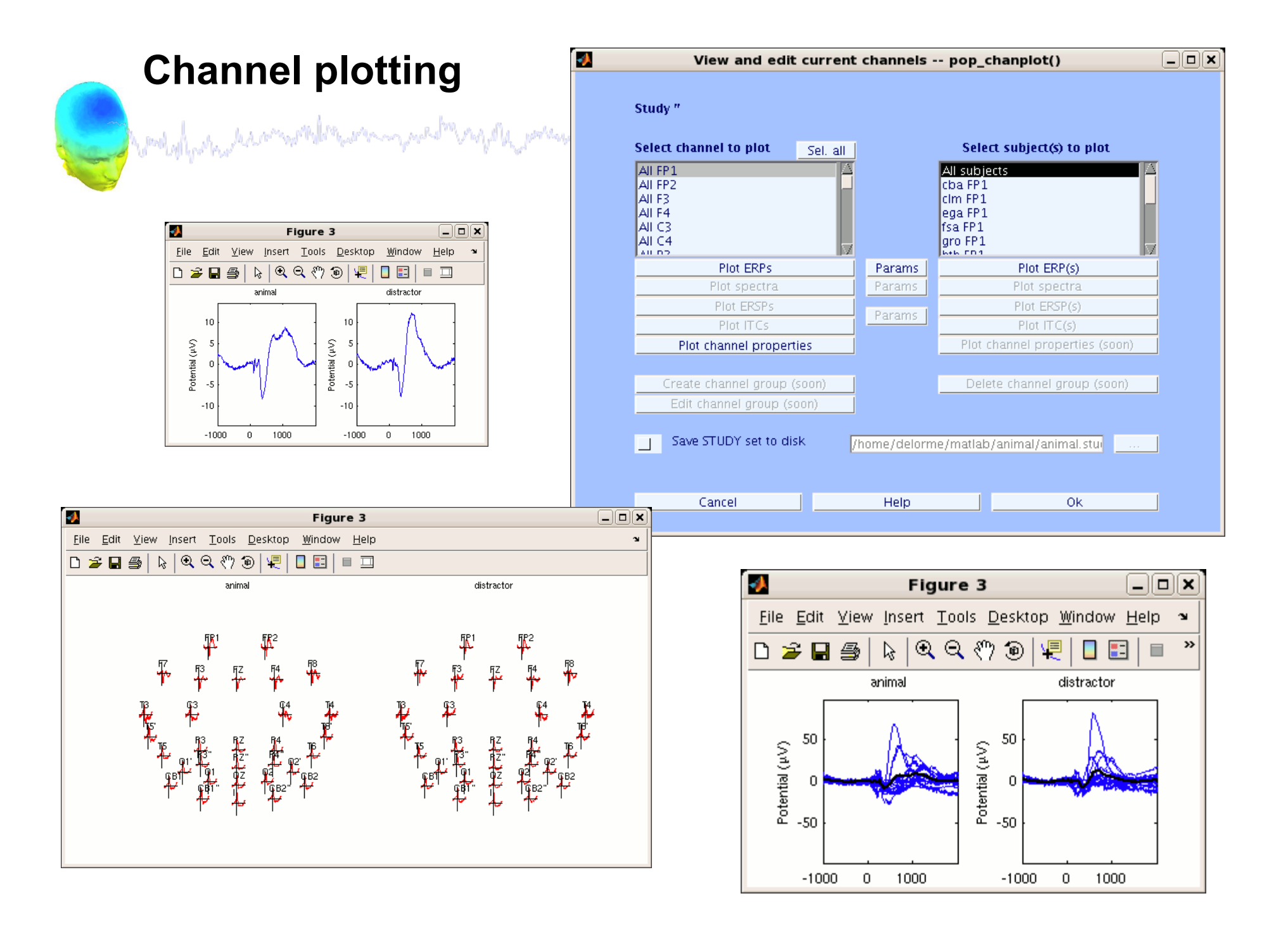

### **3. Cluster components**

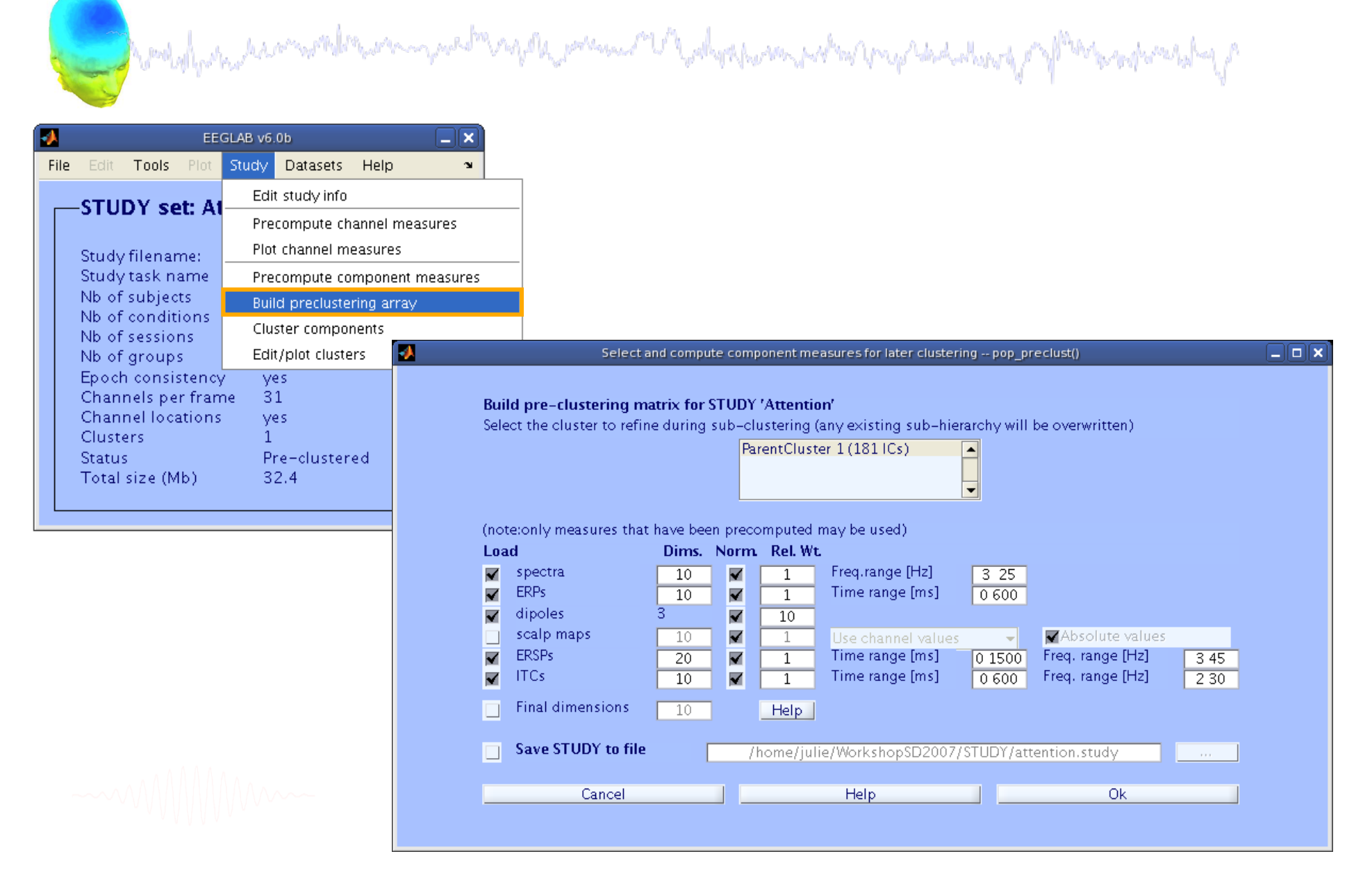

### 4. Analyze clusters

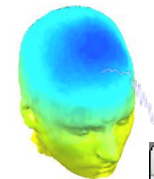

#### $\vee$  View and edit current component clusters -- pop\_clustedit()

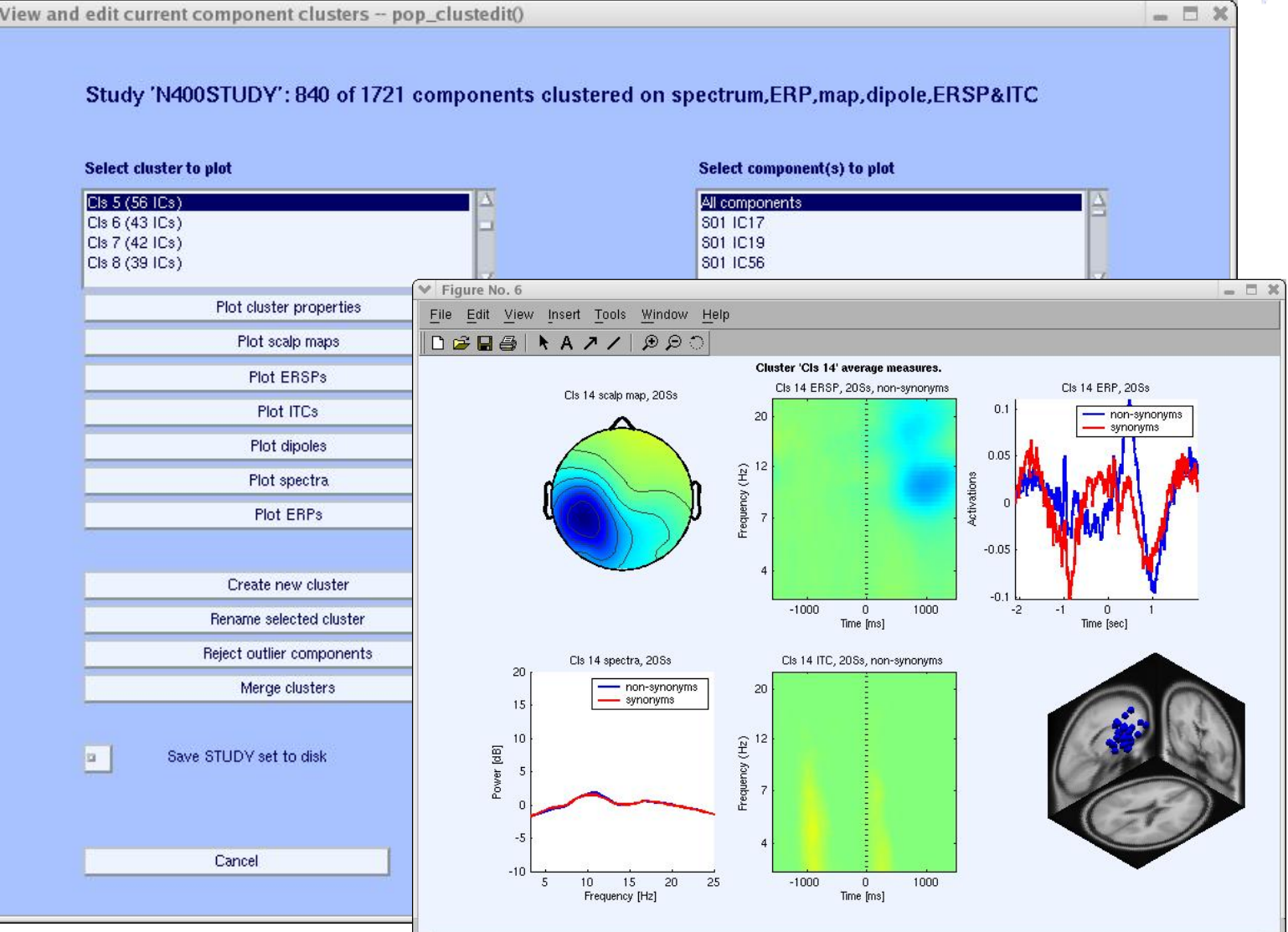

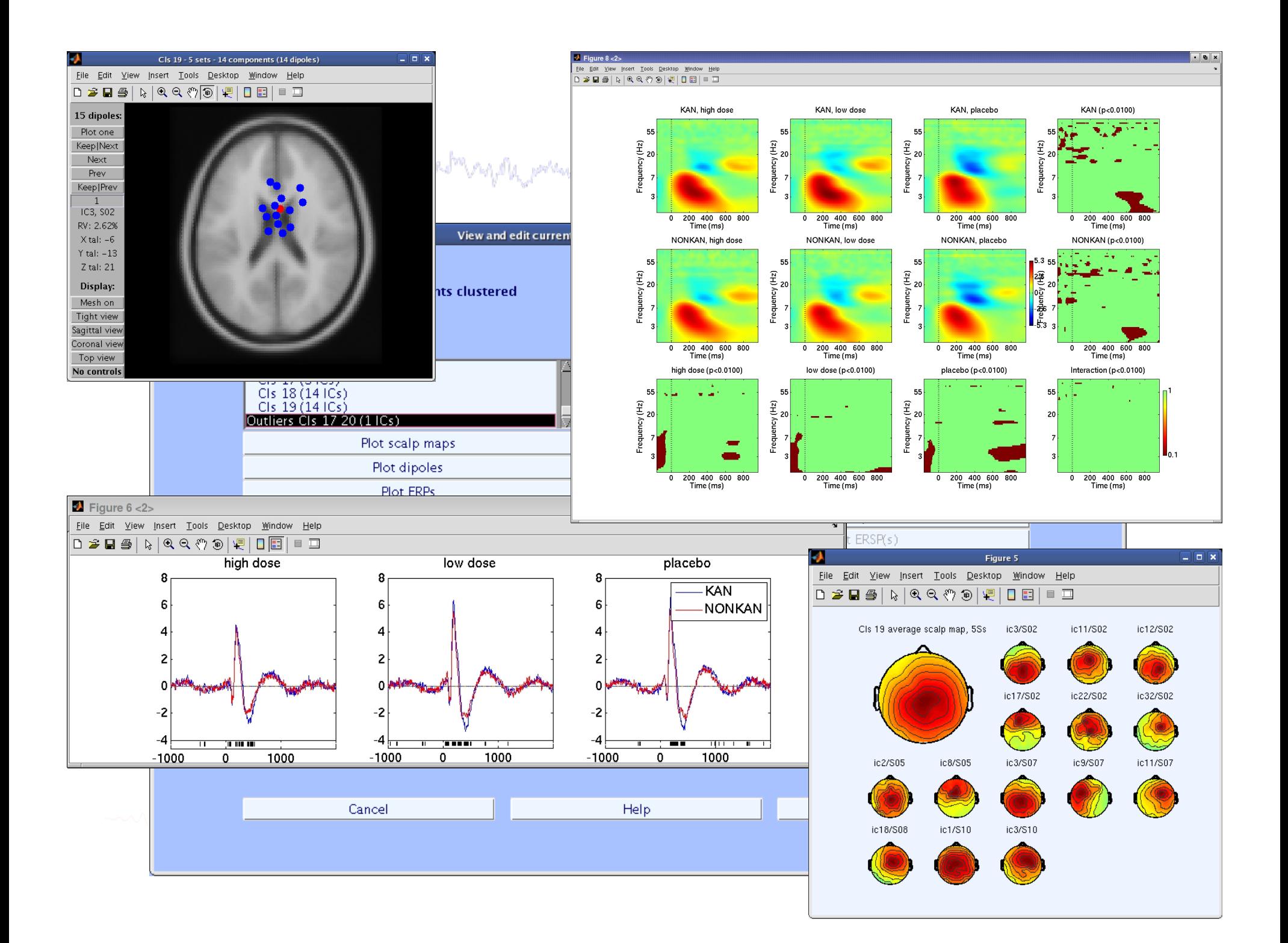

# **EEGLAB standard processing pipeline**

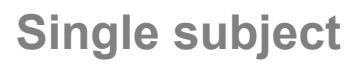

- 1. Import binary data, events and channel location
- 2. Edit, Re-reference, Resample, High pass filter data
- 3. Reject artifacts in continuous data by visual inspection
- 4. Extract epochs from data & reject artifactual epochs
- 5. Visualize data measures
- 6. Perform ICA decomposition
	- Perform source localization of components
	- Analyze components contribution to ERP
	- Analyze components contribution to spectrum

#### **Multi-subjects**

- 1. Build study and design
- 2. Pre-compute measures
- 3. Cluster components
- 4. Analyze clusters

#### **Advanced analysis using scripting and EEGLAB command line functions**

### EEG structure

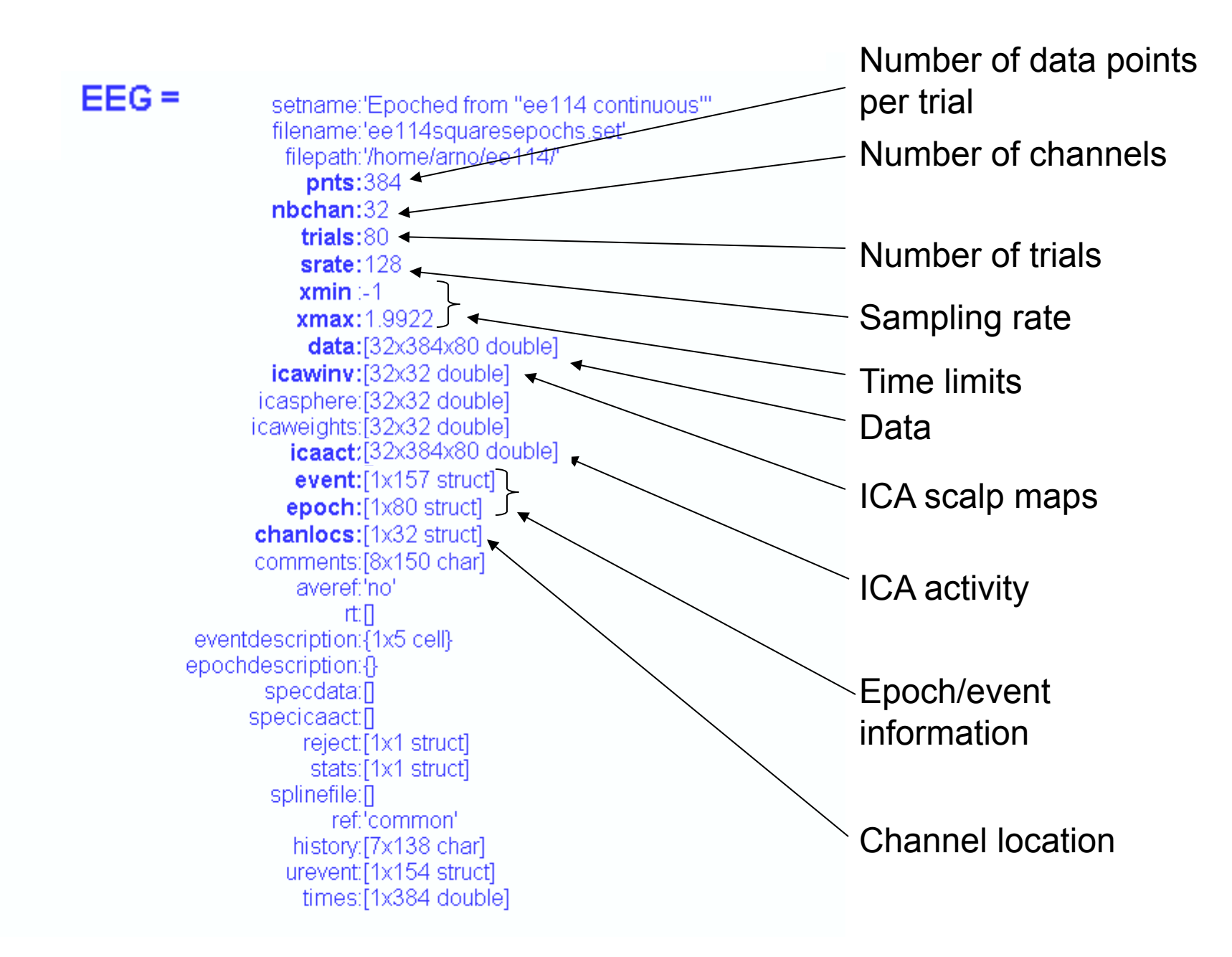

# 3 levels of functions

**Communications and the computations of the possible of the depth was profited the profit of the sextendal of p** 

Administrative functions: handle EEG and ALLEEG structures eeglab(), eeg\_checkset(), pop\_delset(), …

Pop functions: interactive functions using EEG structure pop\_erpimage(), pop\_topoplot(), pop\_envtopo(), …

Signal processing functions: perform signal processing erpimage(), topoplot(), envtopo(), …

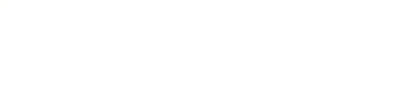

# Command line tools and political executive and properly provided the depote and properly and the second of the second state

("eegh" Menus write both dataset and global history)

- Automated processing on groups of subjects (possibly on several processors).
- Richer options for plotting and processing functions (time-frequency decompositions, …)
- Custom processing...

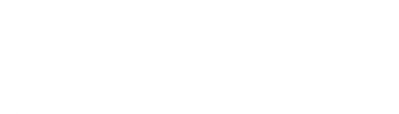

### NFT: Neuroelectromagnetic Forward Head Modeling Toolbox

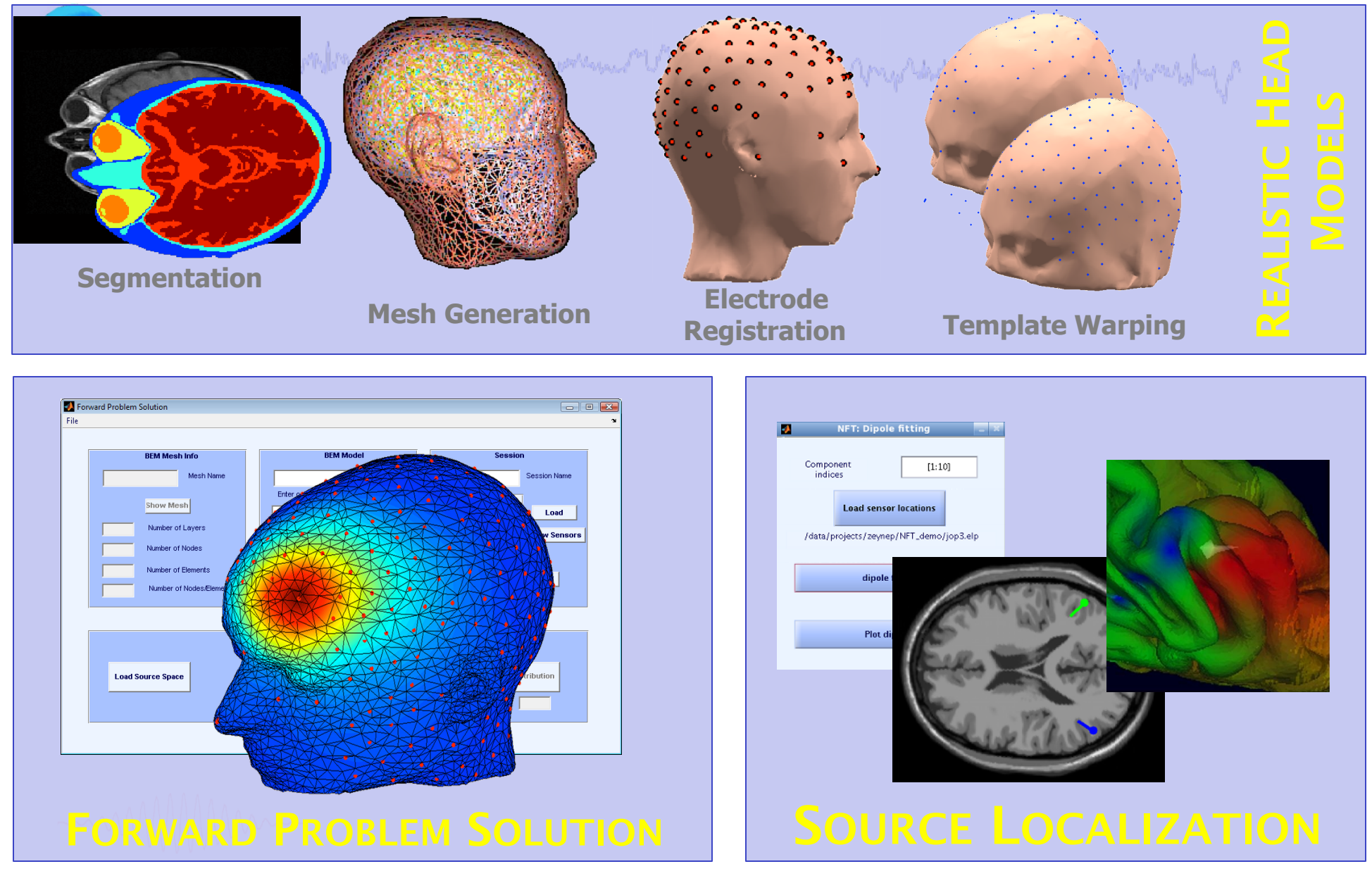

http://sccn.ucsd.edu/nft

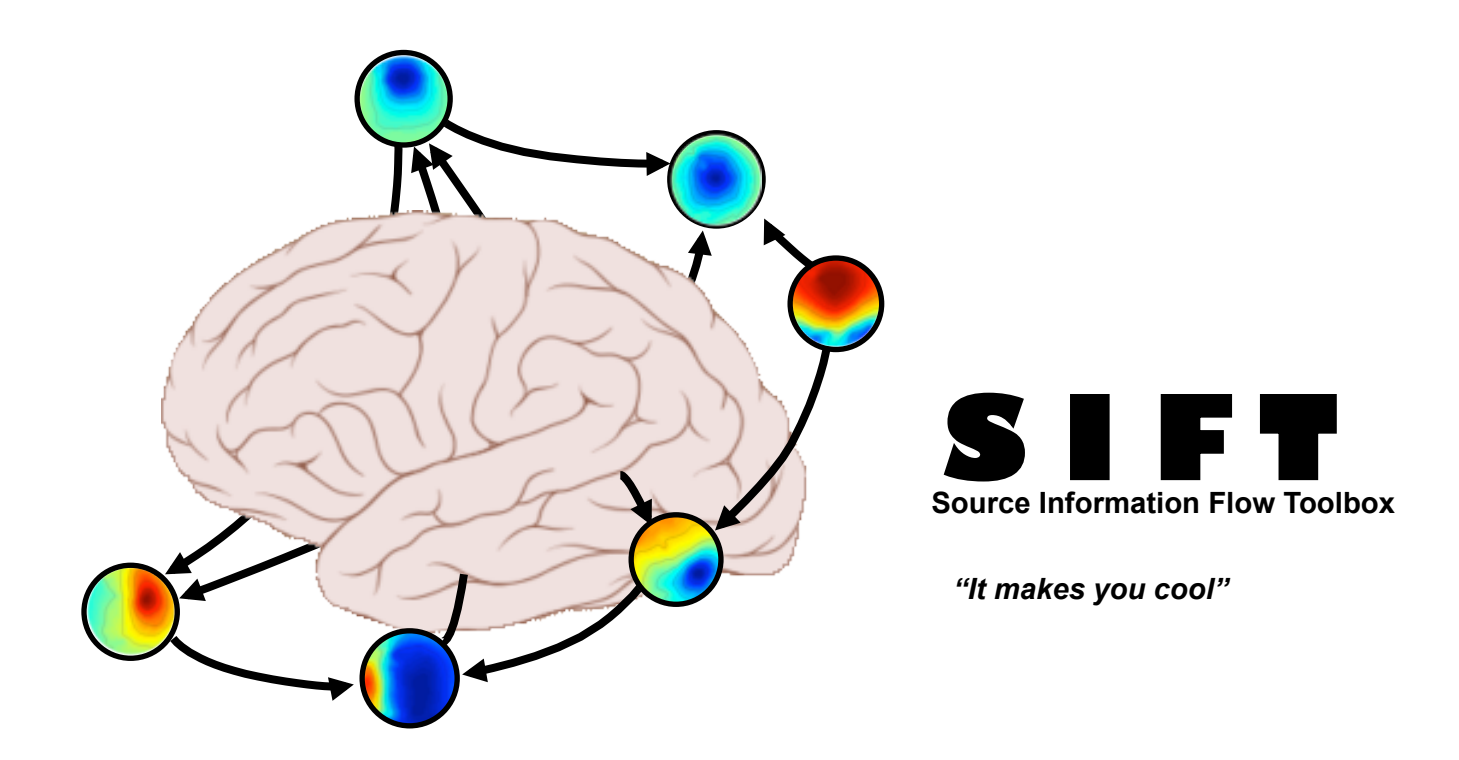

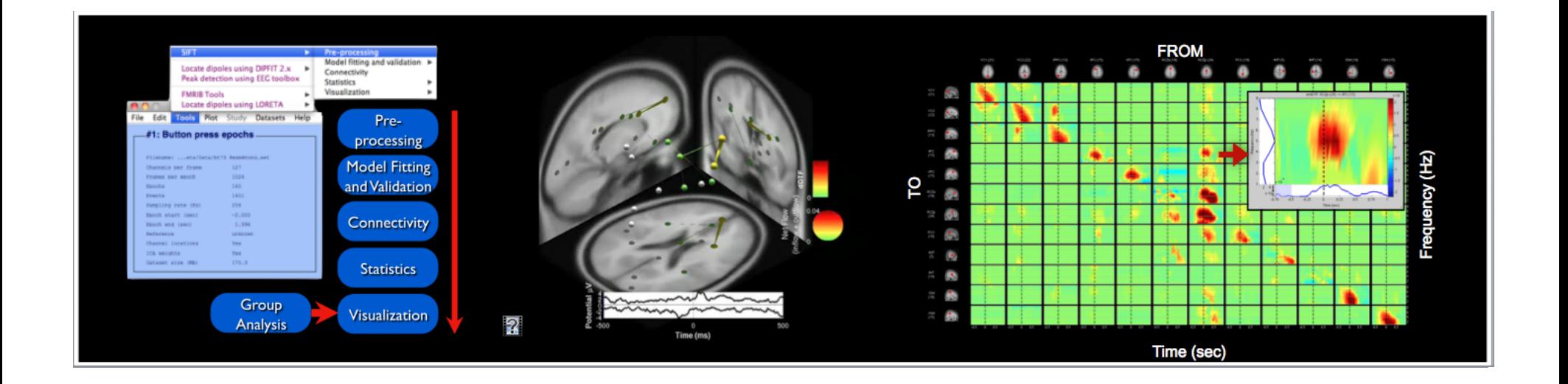

## BCILAB - C. Kothe

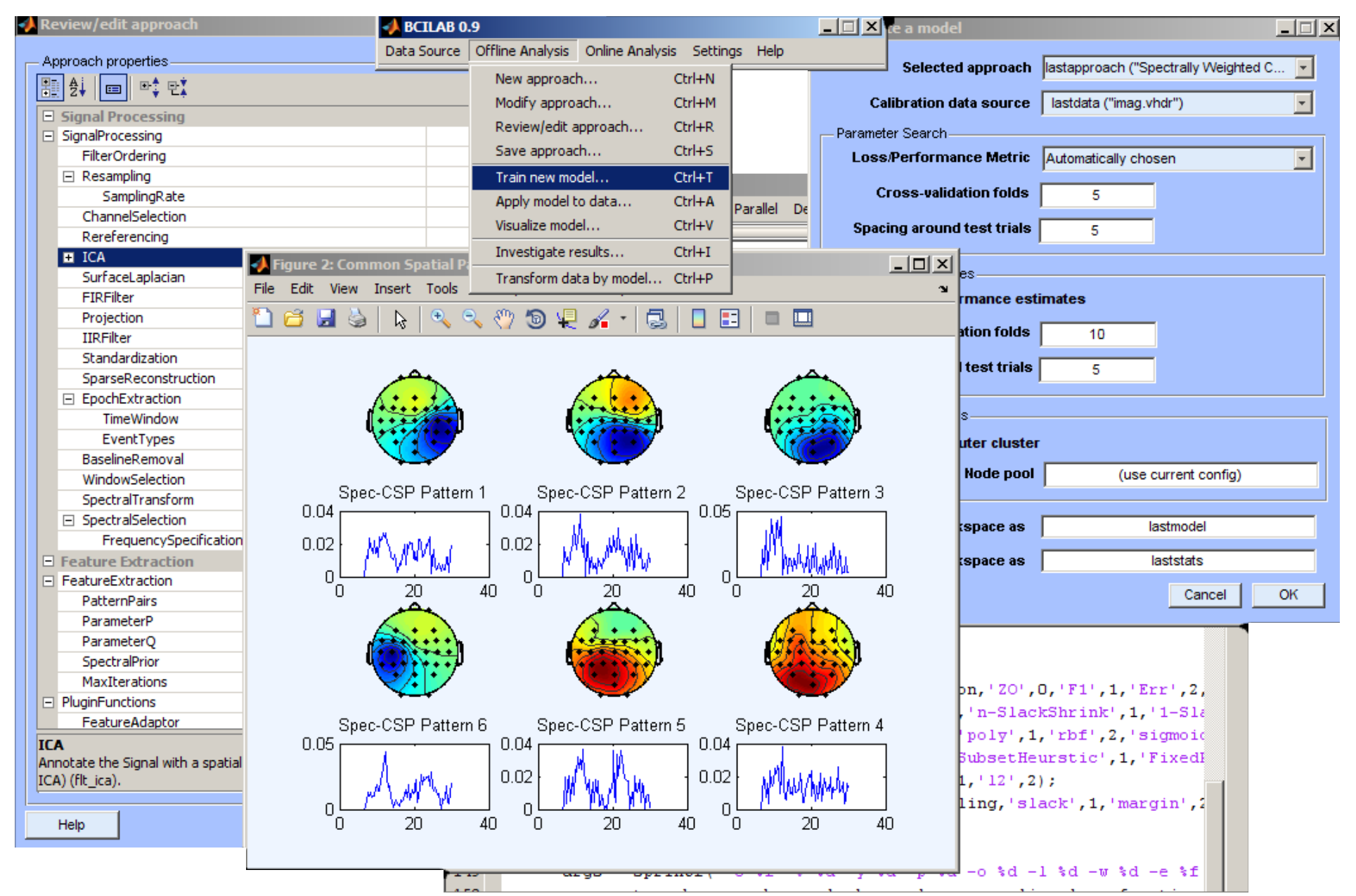

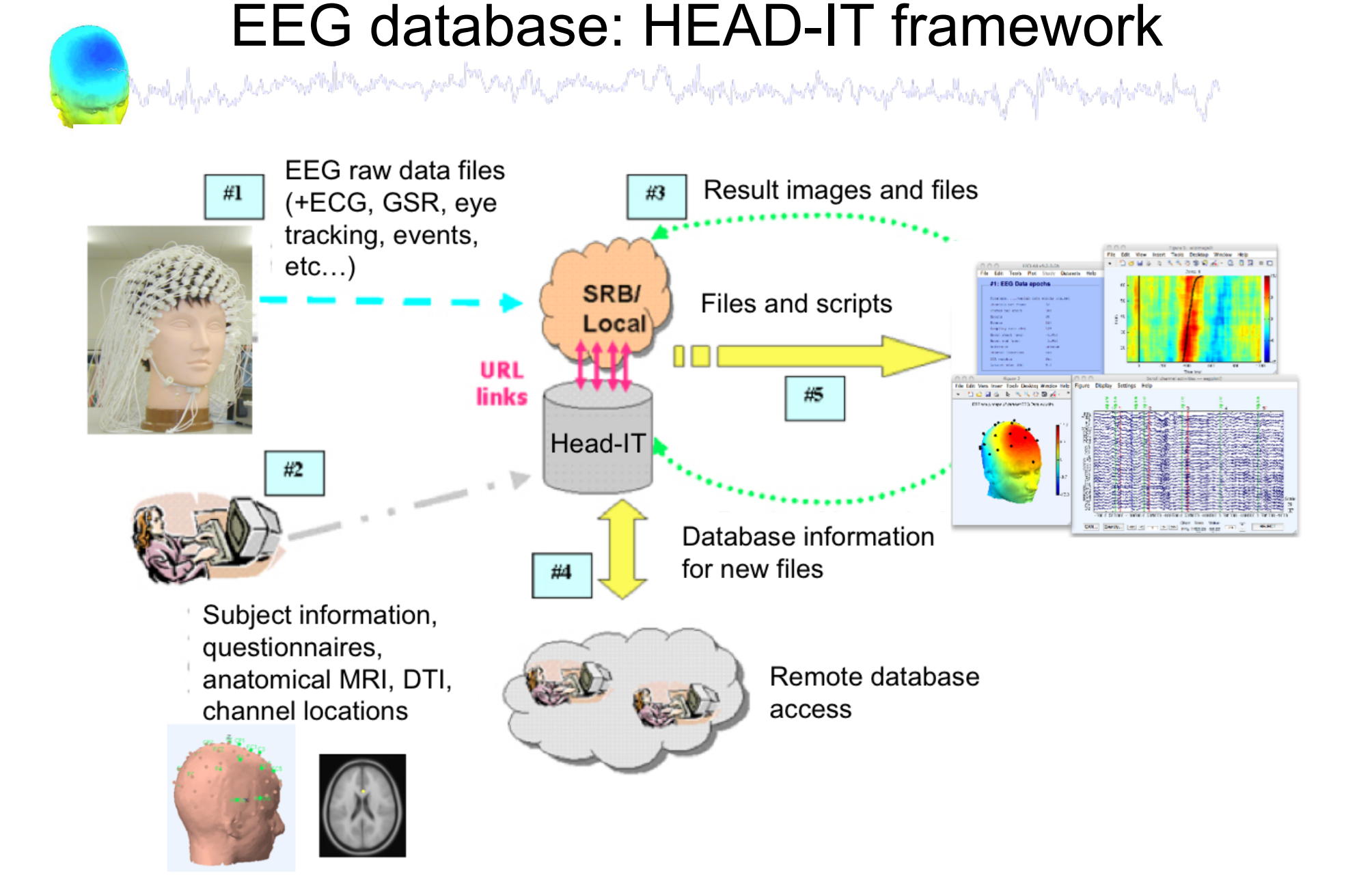

### Pros/Cons of Matlab based open source

a malalana na malin manapuna malin ny manamana any kaodina amin'ny vandra dana amin'ny fivondronan-paositra d

- Pros
	- Easy to program, highly modular and extendable
	- Not dependent on any platform (64-bit)
	- Large community of users (latest development in signal processing research)
	- Cannot imagine more powerful scripting capabilities
- Cons
	- Matlab required for which you have to pay
	- Large memory requirements
	- Matlab bugs, possible version differences, cross-
	- platform compatibility problems

#### **EEGLAB WORKSHOP DAY 1 (Tuesday 21st of June, 2011)**

7:30 - 8:30 Breakfast

#### **Overview and ICA Theory/Practice**

8:30 – 9:30 -- Mining event-related brain dynamics I (Scott Makeig) 9:30 - 10:00 -- EEGLAB overview (Arnaud Delorme)

-- Break--

 $10:30 - 11:15 - ICA$  theory (Arnaud Delorme)  $11:15 - 12:00 - Data import$ , Artifact rejection and running ICA (Claire Braboszcz)

 $12:00-13:00$  Lunch --

#### ICA, time-frequency and information flow

13:00 - 14:00 -- Evaluating ICA components (Claire Braboszcz)  $14:00 - 15:00 -$  Time-Frequency decompositions and practicum (Tim Mullen)

#### $-$  Break  $-$

 $15:30 - 16:30 - SIFT$  toolbox: Information flow and granger causality tools (Tim Mullen)  $16:30 - 17:30 - SIFT$  toolbox: practicum (Tim Mullen)  $17:30 - 19:00 - Data$  and workstation available

 $19:00 -$ Dinner

#### EEGLAB WORKSHOP DAY 2 (Wednesday 22<sup>nd</sup> of June, 2011)

7:30 - 8:30 Breakfast

#### **Source Localization**

 $8:30 - 9:30$  -- Forward and inverse models - the Dipfit plugin (Robert Oostenveld)  $9:30 - 10:00 -$  Why cluster independent components (Scott Makeig)

#### **STUDY** design and component Clustering

 $10:30 - 11:00$  -- creating STUDY designs (Arnaud Delorme) 11:00 – 12:00 -- Independent Component Clustering (Romain Grandchamp)

12:00-13:00 Lunch --

#### Processing multiple subjects using STUDY tools

13:00 – 13:30 -- Statistical tools implemented within EEGLAB and future directions (Guillaume Rousselet)  $13:30 - 14:30 -$  Plotting measures and computing statistics in with studies (Arnaud Delorme) 14:30 – 15:30 -- Scripting with studies (Arnaud Delorme)

15:30-18:00-- Excursion to Saint-Bertrand-de-Comminges

19:00 -- Dinner

#### EEGLAB WORKSHOP DAY 3 (Thursday 23<sup>rd</sup> of June, 2011)

7:30-8:30 -- Breakfast

8:30 – 9:30 -- Mining event-related brain dynamics II (Scott Makeig)  $9:30 - 10:00 - EEGLAB$  plugins (Arnaud Delorme)

#### -- Break--

 $10:30 - 11:30$  -- Practicum, project available  $11:30 - 12:00$  -- Participant project presentation and general discussion

12:00 -- Lunch

13:30 -- Airport/train station shuttle leaves

# EEGLAB articles

a mandalan kan meridir manan mendri manda personal Dalam parama maksa ang akad akang pagliteris na parahal ng p

Delorme, A., Makeig, S. (2004) EEGLAB: an open source toolbox for analysis of single-trial EEG dynamics including independent component analysis. *Journal of Neuroscience Methods*, 134(1), 9-21.

Makeig, S., Debener, S., Onton, J., Delorme, A. (2004) Mining event related dynamics. *Trends in cognitive Neuroscience*, 8(5), 204-210.

Delorme, A., Kothe, C., Bigdely, N., Vankov, A., Oostenveld, R., Makeig, S. Matlab Tools for BCI Research? In "human-computer interaction and braincomputer interfaces". Editors : Tan, D. and Nijholt, A. To appear in 2010. Springer Publishing.

Delorme, A., Mullen, T., Kothe, C., Bigdely-Shamlo, N., Akalin, Z., Vankov, A., Makeig, S. EEGLAB, MPT, NetSIFT, NFT, BCILAB, and ERICA: New tools for advanced EEG/MEG processing. Computational Intelligence, accepted.

Delorme, A., Makeig, S. Open Source Programming for Interpreted Language: Graphic Interface and Macro Bridging Interface. IEEE International Conference on Signal Image Technology and Internet Based Systems. In press.